### **MWRD Vendor Guide to PRISM Compliance Management**

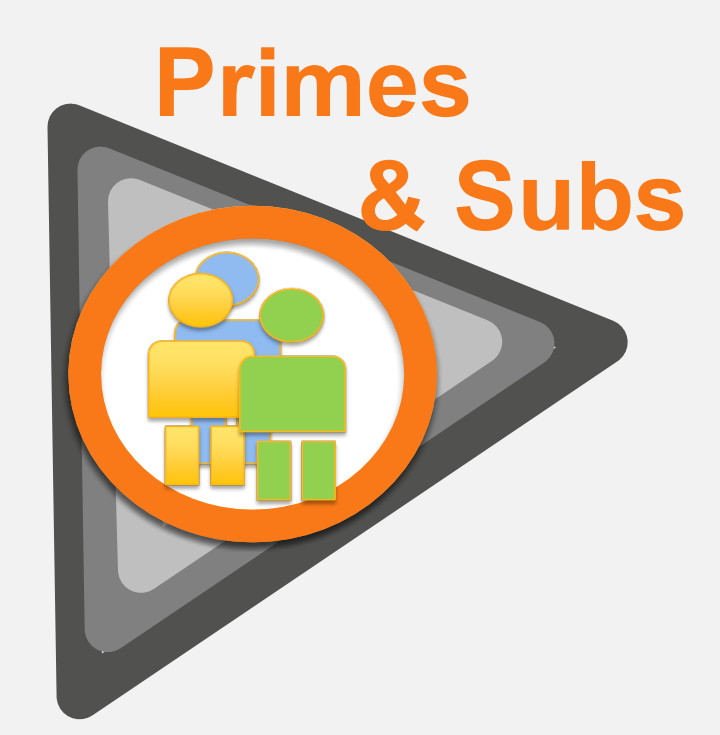

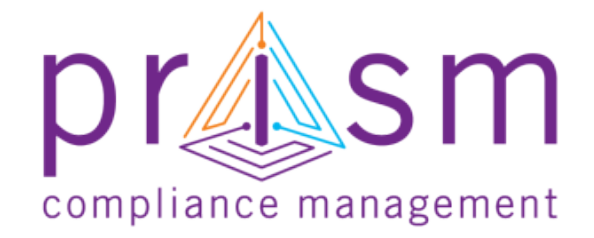

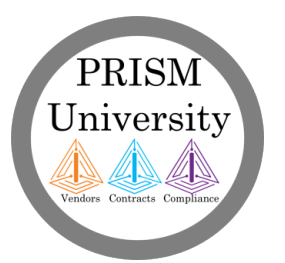

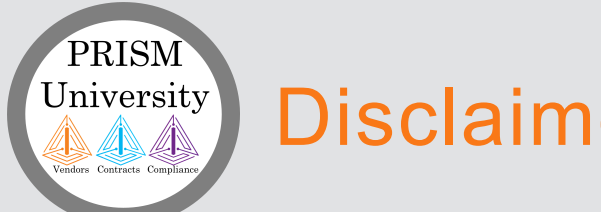

#### **Disclaimers**

#### **Copyright**

The information contained herein constitutes proprietary and confidential information of Early Morning Software, Inc. (EMS). It must not be copied, transmitted or distributed in any form or by any means, electronic, mechanical, or other, including photocopy or recording, or through any information storage or retrieval system, without the express written permission of EMS.

#### Printed Material

Occasionally you may witness slight variations between what is printed or online with what is on PRISM screens. PRISM Compliance Management (PCM) reserves the right to alter PRISM screens in order to enhance the user experience.

Please report any difference to PCM for review and remediation. Your cooperation is appreciated

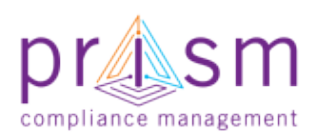

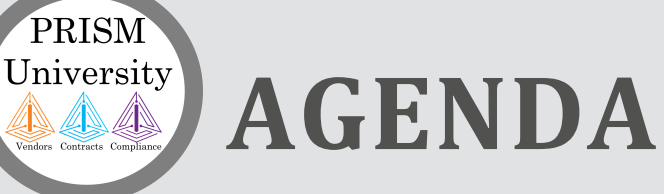

 **& Subs**

I. Introduction

### **Primes**

PRISM

II. User Registration

III. Compliance with PRiSM

- Sub Invoice Submission
- Prime Sub Payment
- Payment Acknowledgement/Dispute
- Monthly Reporting Requirements

#### IV.Getting Help

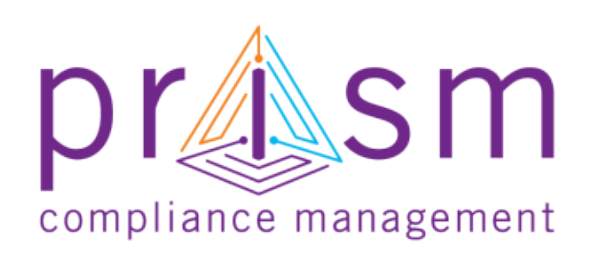

V. Wrap Up

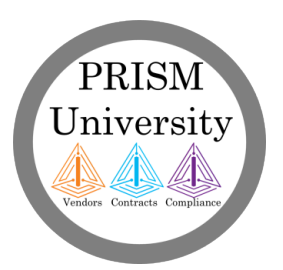

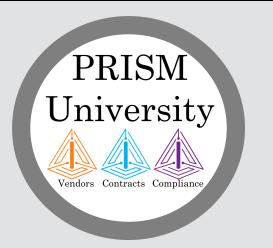

#### What is PRISM?

#### **PRISM Compliance Suite**

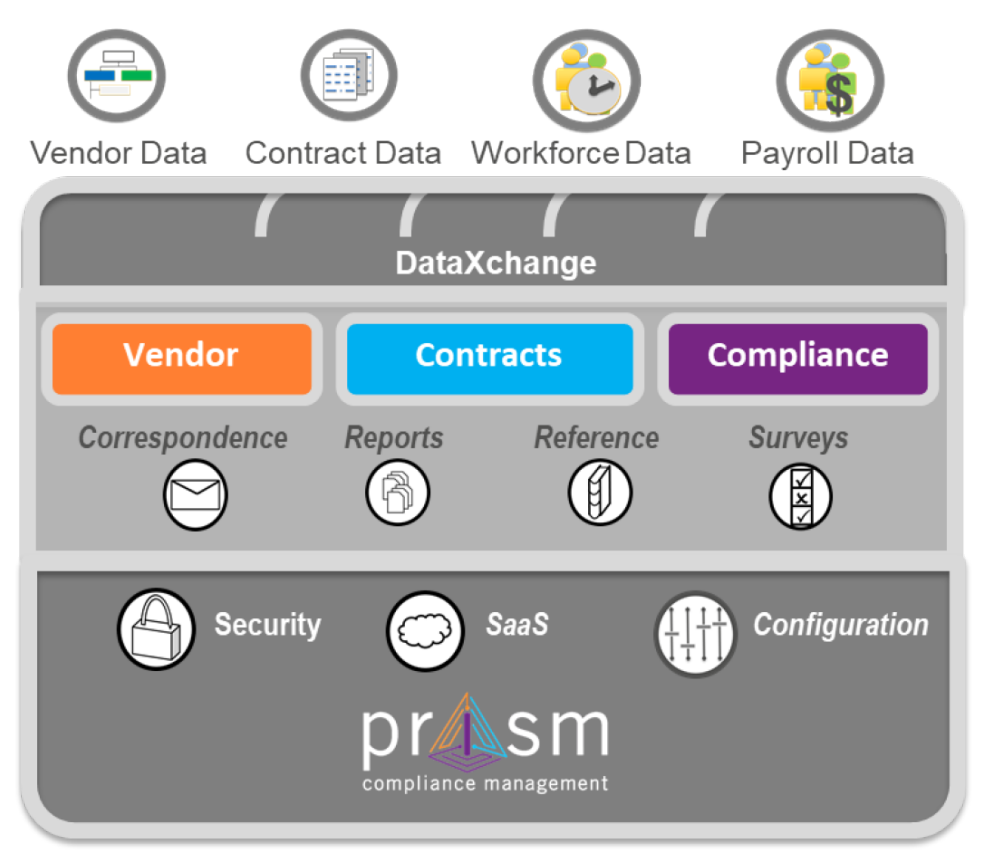

A modular solution with capabilities to solve your compliance management challenges.

*PRISM is a full function SaaS application that increases the effectiveness and efficiency of compliance with robust information and industry best practice processes.*

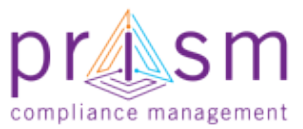

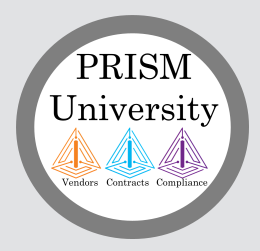

### Full Compliance Suite

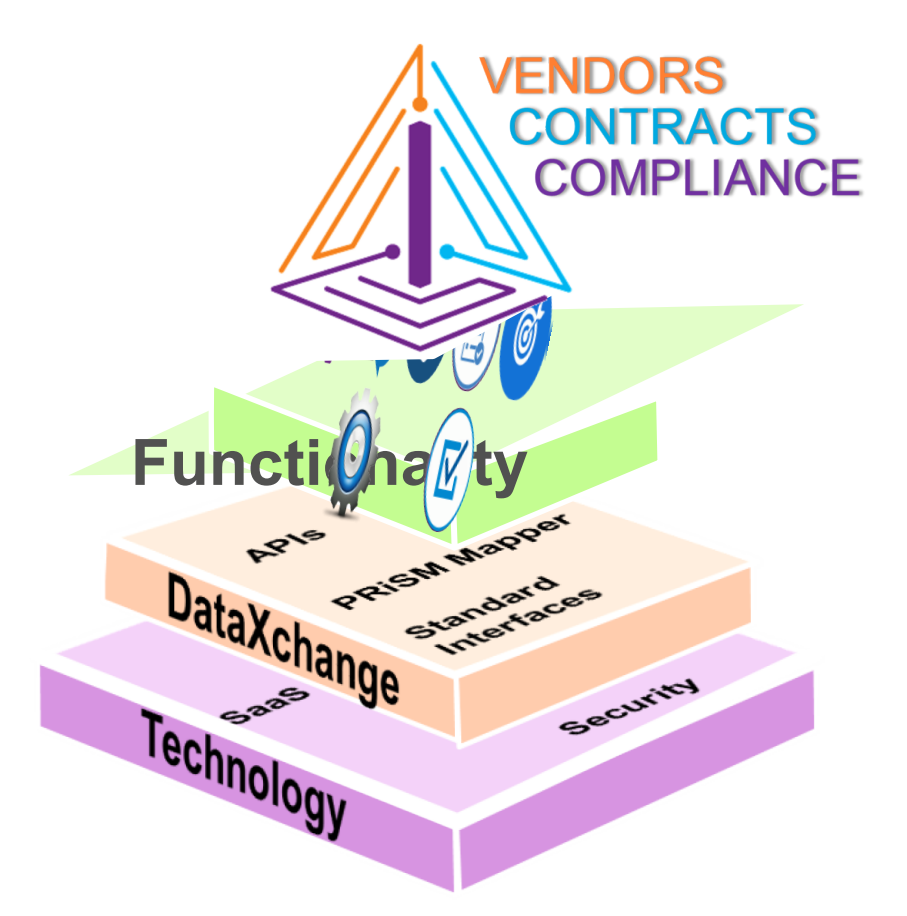

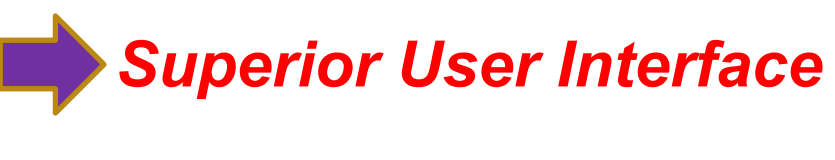

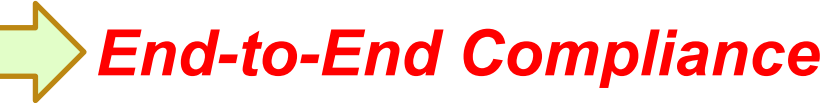

*Robust Data Management*

*Modern Architecture*

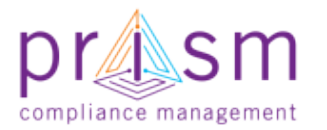

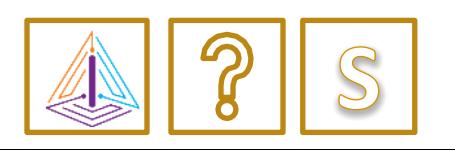

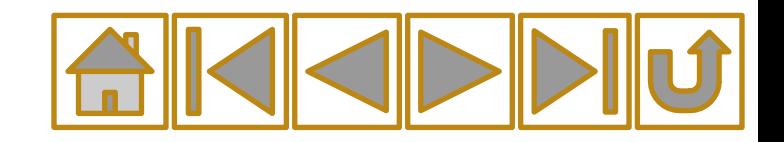

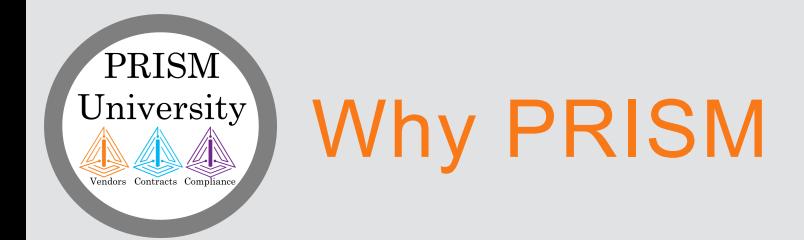

- PRISM facilitates diversity inclusion
	- Collection
	- Tracking
	- Reporting of and outreach efforts
- PRISM enables on-line vendor searches and target outreach

Resulting in increased Small Business participation, more timely payments and improved goal attainment.

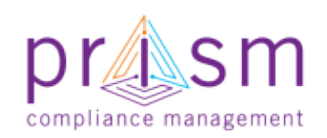

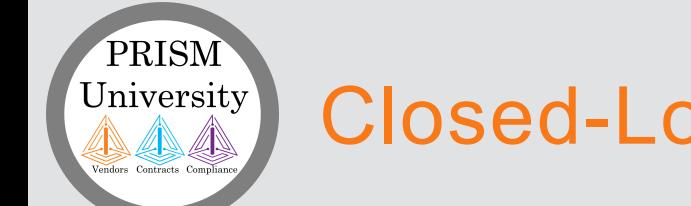

### Closed-Loop Acknowledgement™

Closed-Loop Acknowledgement and reporting ensures highest quality participation and the achievement of results.

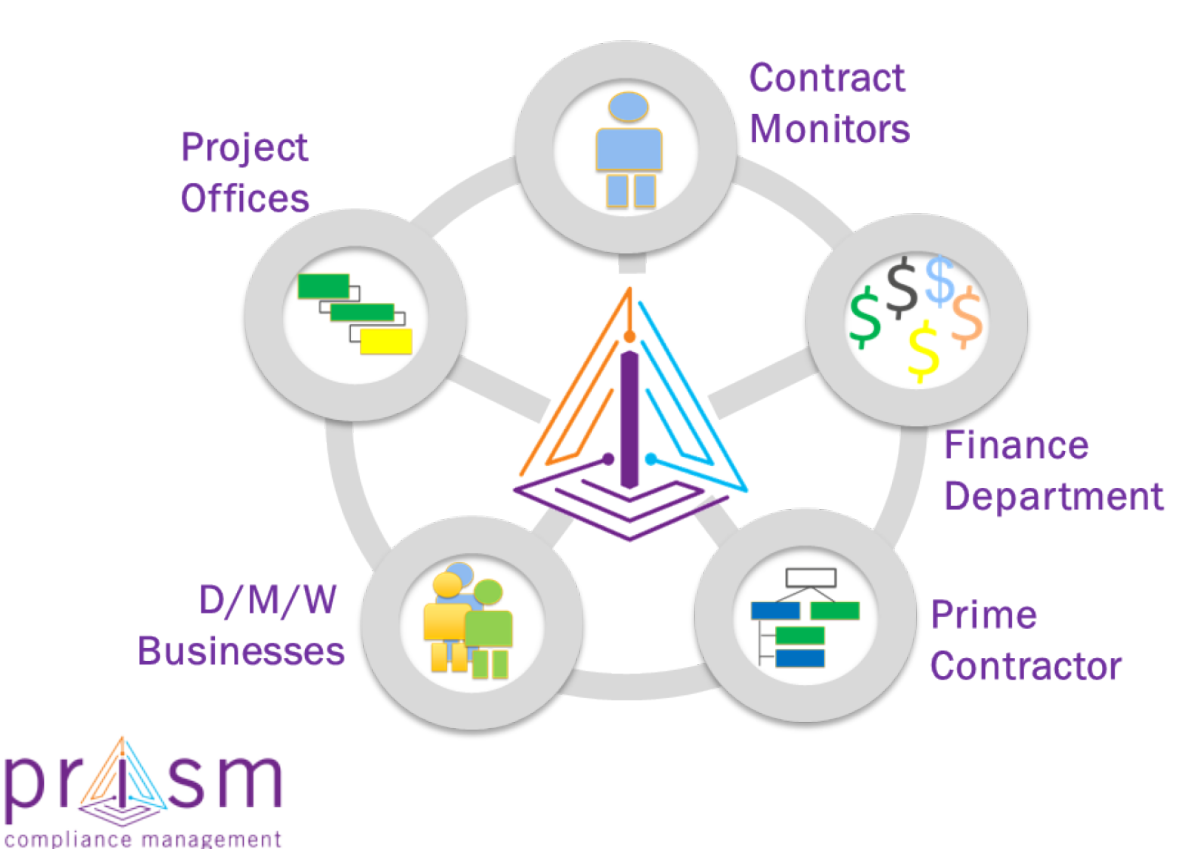

*You are integrated into the PRISM online process*

*Each group can add information and see the big picture*

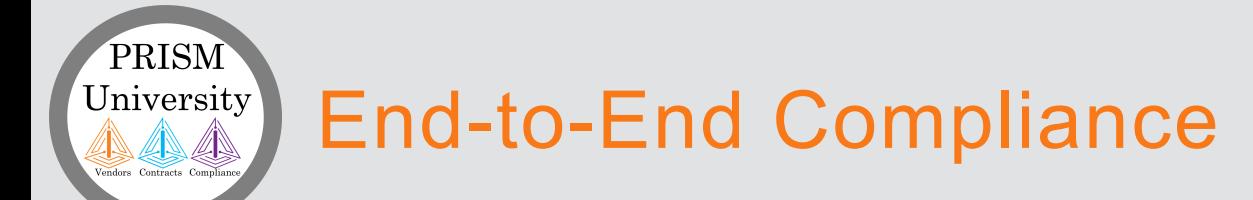

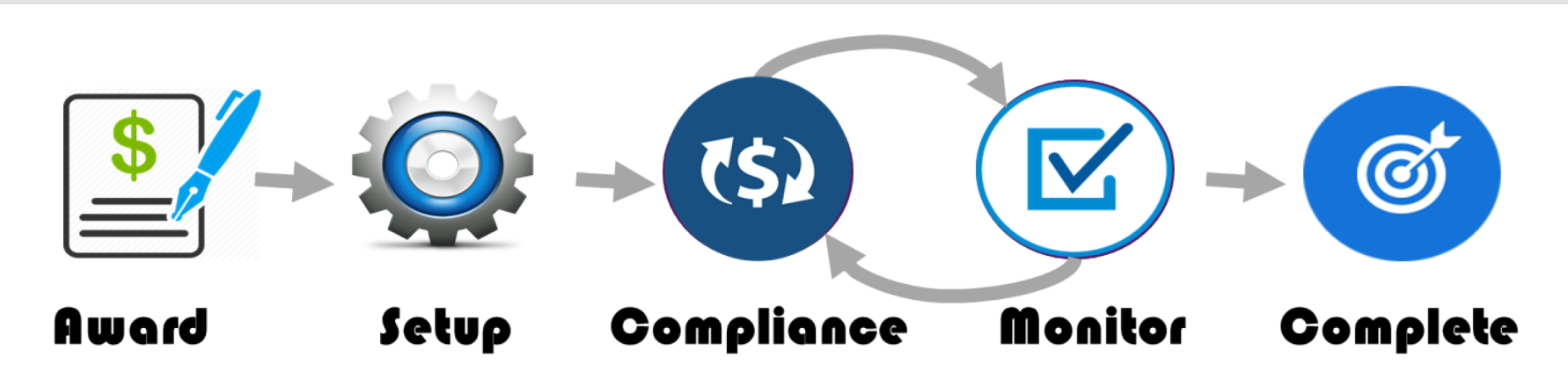

Contract and Sub Contract participation Plan is entered into the system by your Jurisdiction.

Prime and Subcontractor are notified of award and set up PRISM accounts.

Prime and Subcontractor perform work and submit compliance requirements using PRISM Closed-Loop-Acknowledgement process.

Jurisdiction monitors compliance. Contract is completed.

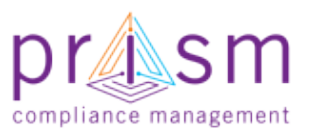

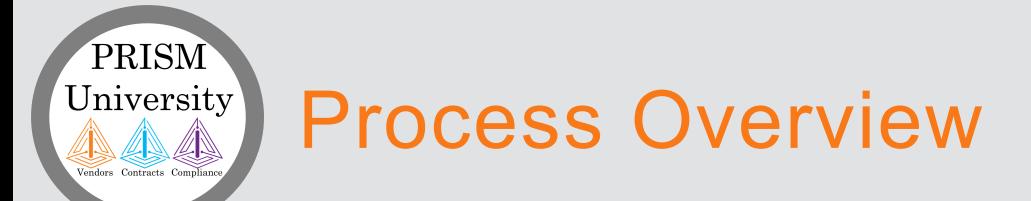

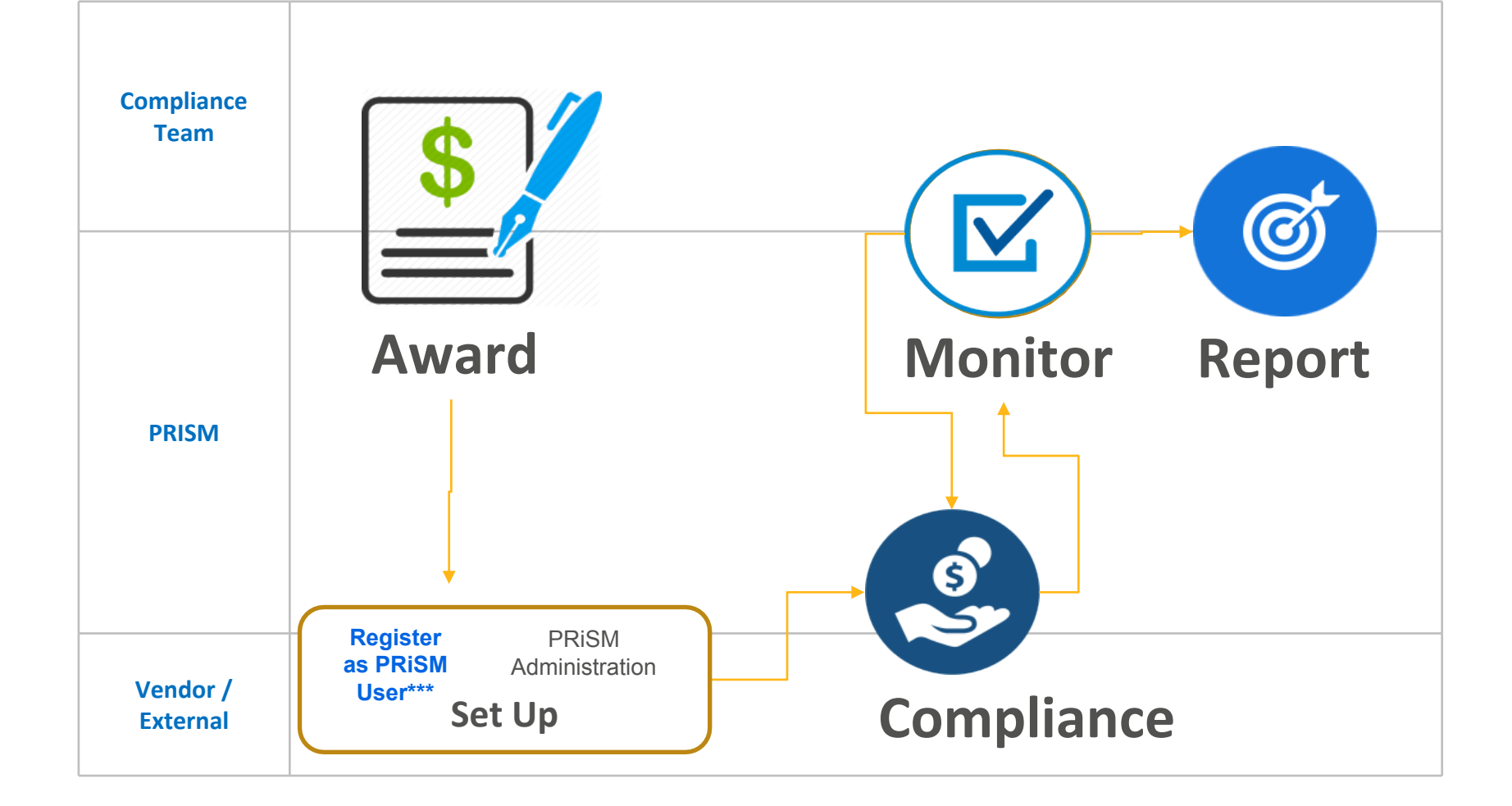

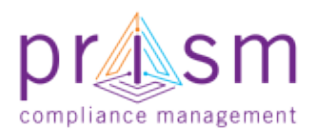

\*\*\*All Vendors are required to set-up a PRISM vendor account to login to do compliance

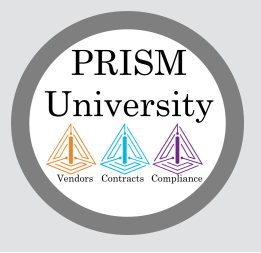

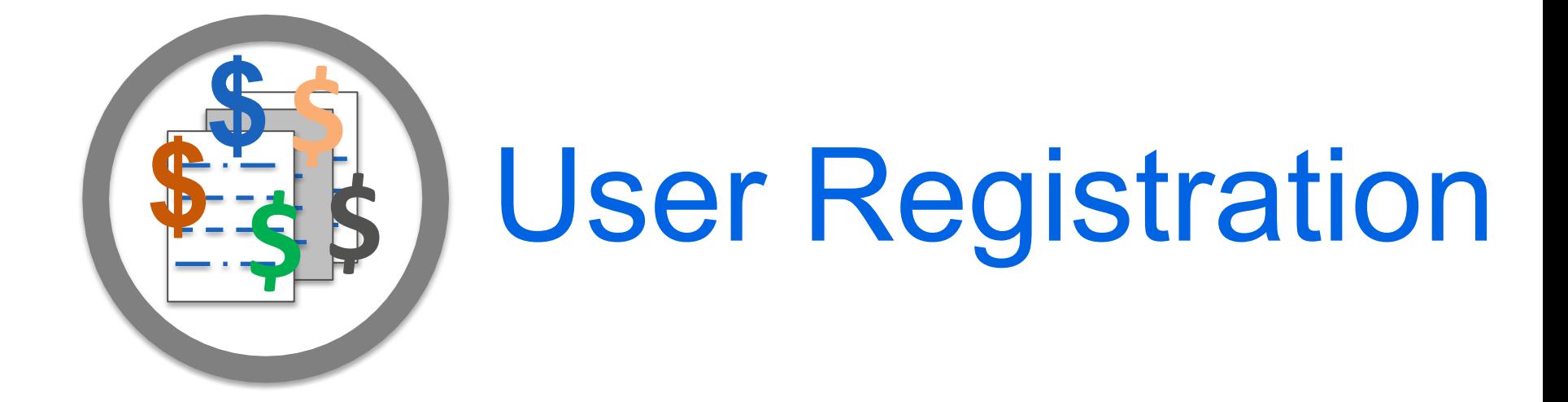

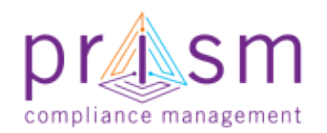

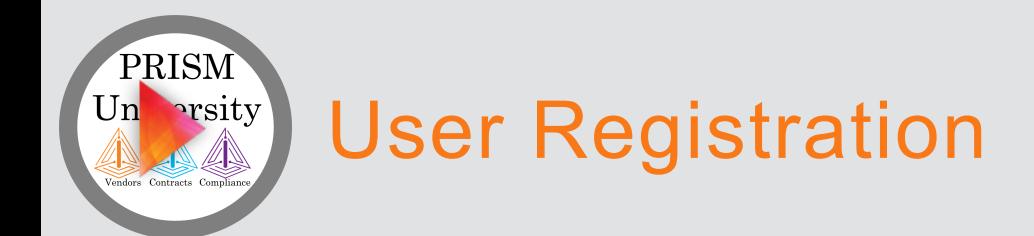

- PRISM will create a Master Default Vendor account when a Vendor is entered into the PRiSM database from MWRD Supplier portal
- The Default Vendor User must know their EIN and **PIN** to Claim the Default Account
- *Jurisdiction would provide you a Cheat Sheet for this process*

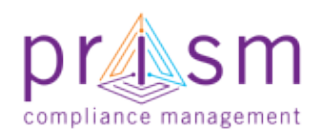

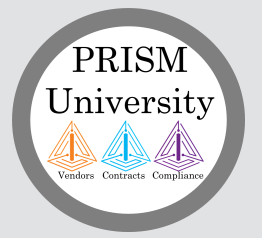

#### 1) Claim Vendor Administrator Account

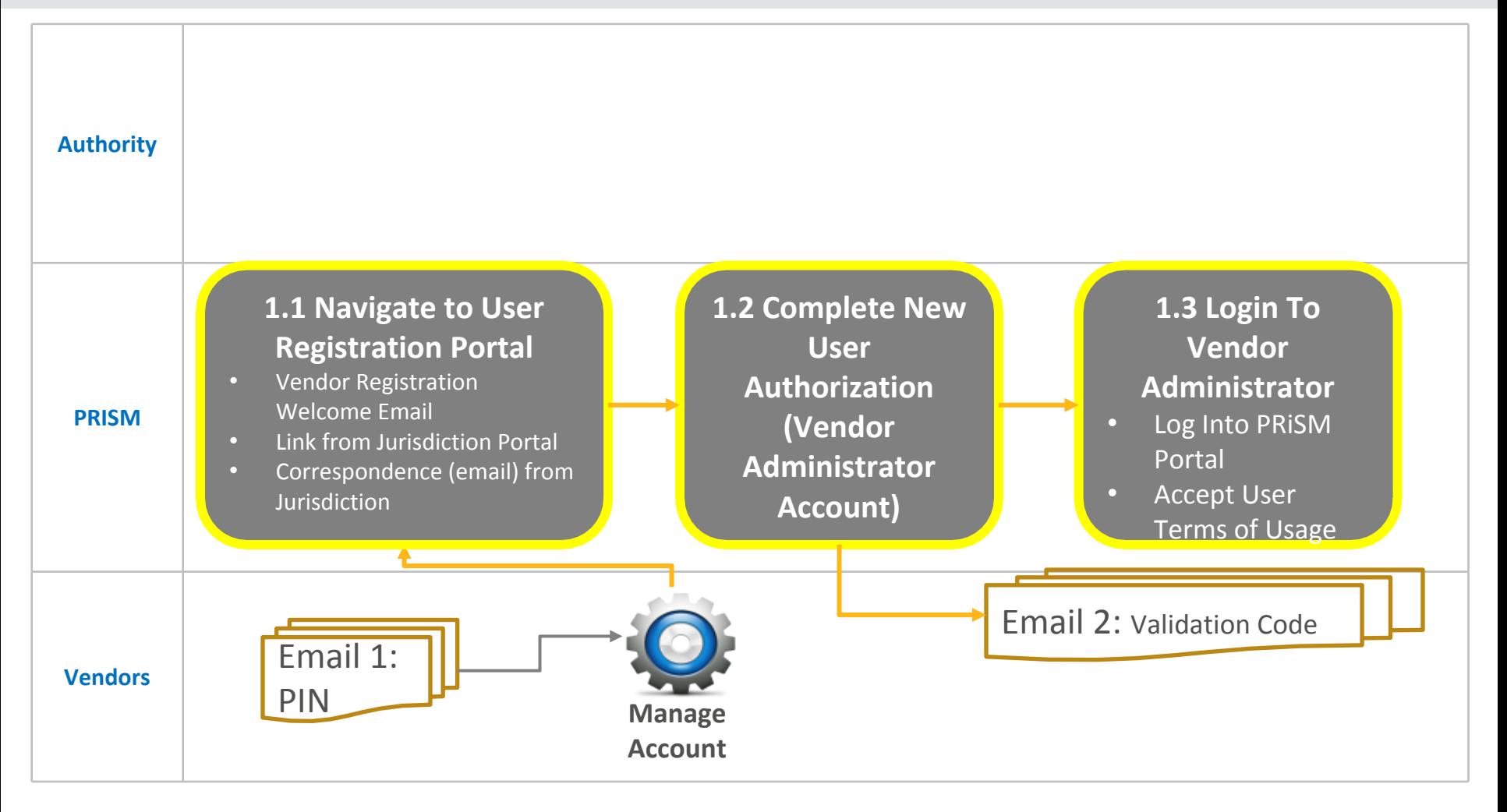

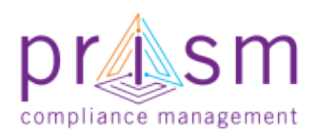

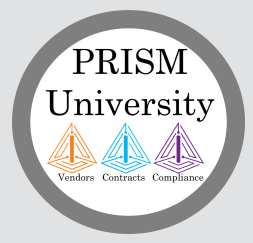

### **1.1 Navigate to User Registration Portal**

Your Jurisdiction will send you a link to the PRiSM User Registration Page.

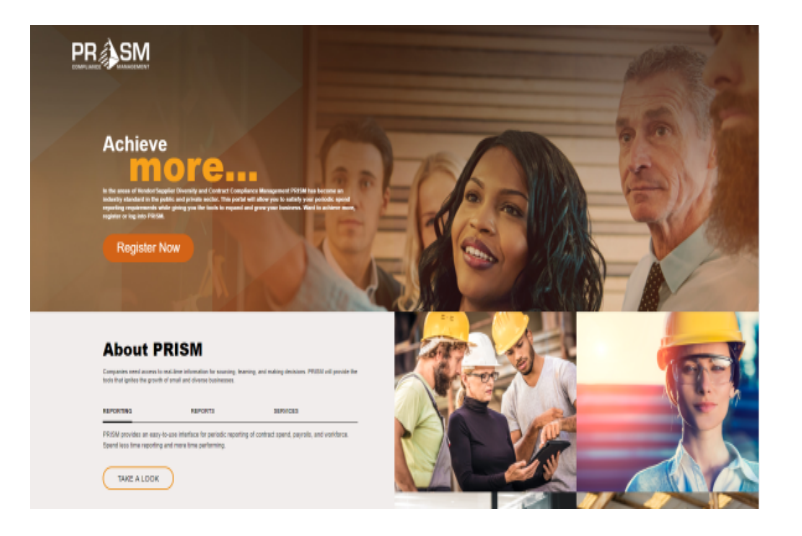

https://userregistration.prismcompliance.com/

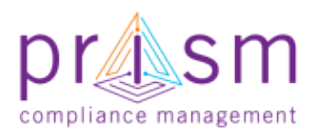

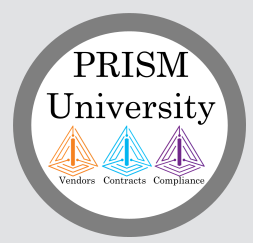

### **1.2 Complete New User Authorization (Vendor Administrator Account)**

#### 1) Identify yourself with EIN and PIN

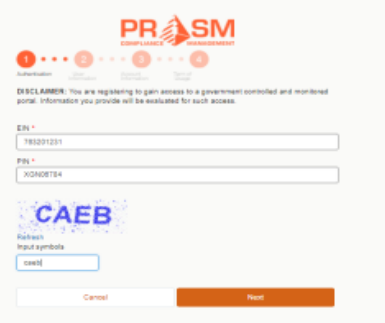

#### 4) Set User Name, Password and Hints

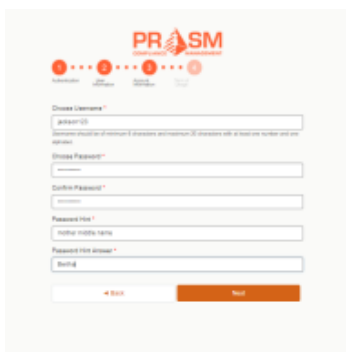

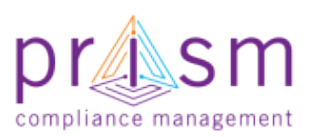

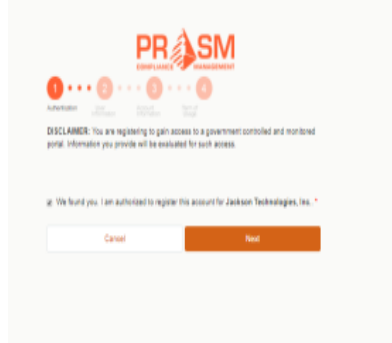

5) Accept Terms of Usage **PRASM**  $\frac{1}{2} \log \frac{1}{2}$ **Zi Print** Accept the terms of usage. ssing or using the site, information, materials and date comained in the City of Emerald's web pages, you hereby<br>agree to accept the failuring terms and conditions set forth below. The City of Emerald shall not be held liable for<br>Improper or incorrect use of the information, dat cosses, products or apparatus, described and/or container erein. These data, information, materials, processes<br>roducts, appeables and related graphics are not lega bouments and are not intended to be used as such. The use cognizes and admovedges that the information contained in the City of Emerald's web pages was developed by the City<br>of Emerald for a specific purpose or is used by the City of Emerald in a specific manner, and this information may be [1] I some with the Terms of Usage  $4.860$ 

#### 2) Confirm Identity 3) User Information and Email Validation

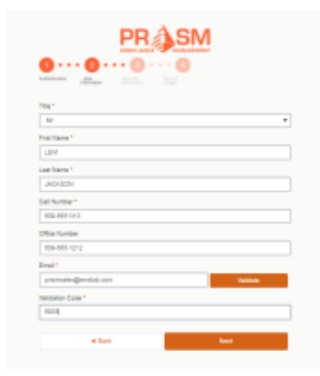

#### 6) Complete Process

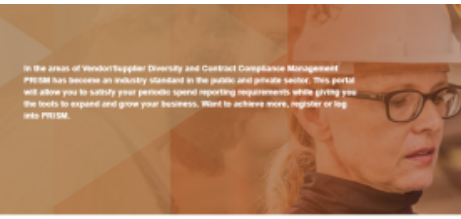

**Welcome to Prism** Registration Completed Seconsfully

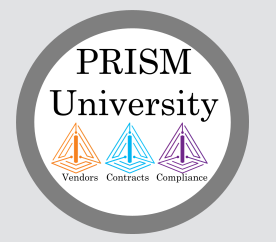

#### **1.3 Login To Vendor Administrator**

[a\) Login](http://prismcompliance.kayako.com/)

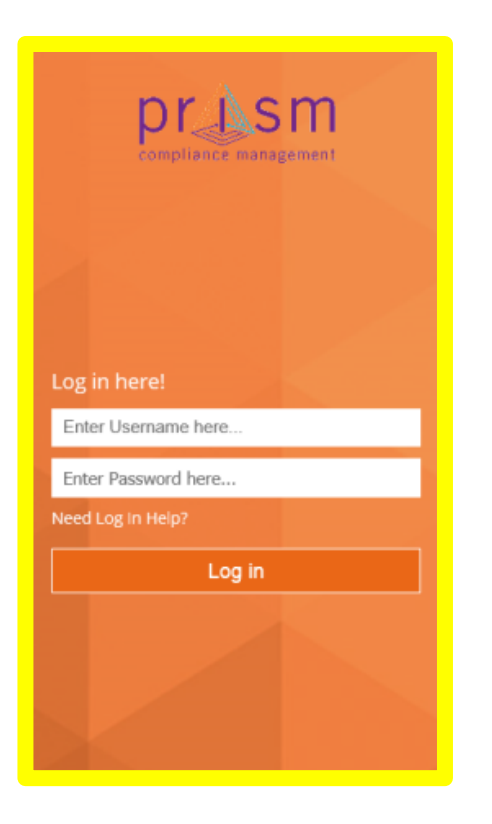

#### [b\) Reset Password](http://prismcompliance.kayako.com/)  on first login

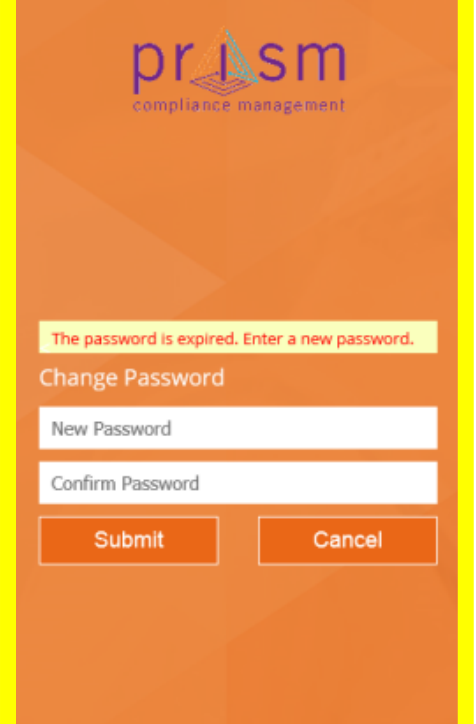

#### [c\) Accept Terms of](http://prismcompliance.kayako.com/)  Usage

Terms of Usage

By accessing or using the site information, materials and data contained in the City of Emeraid's meb pages, you hereby acree to accept the following terms and conditions set forth below. The City of Enveraid shall not be held lable for improper or incorrect use of the information, data, materials, processes, products or apparatus, described and/or contained been. These data, information, materials, processes, products, apparatus and related graphics are not legal documents and are not intended to be used as such. The user ecopices and adonosiednes that the information contained in the City of Emerald's veb pages was developed by the City of Emerald for a specific purpose or is used by the City of Emerald in a specific manner, and this information may be inaccurate or unneliable if used for other purposes. The City of Emerald is not responsible for your use or relance on This information. The user hereby recoorders that the information, data, materials, processes, products, apparatus are dynamic and may change over time without notice. However, the City of Emerald makes no commitment to update the information, data, make/als, processes, products or apparatus contained herein. All information, including but not limited to tate, subvare, apparates, products, processes and materials contained herein is provided "as is" without warranty of any kind. The City of Emerald does not warrant, quarantee, or nake any representations regarding the use, or the results of the use, of the information provided to you by the City of Emerald in terms of correctness, accuracy, reliability, consieteness, usefulness, fineliness or otherwise. The entire risk as to the results and performance of any information solained from the City of Emerald is entirely assumed by the recipient. Any person who uses any information available from the City of Emerald disclaims all liability for damages, costs and expenses and AGREES THAT THERE ARE NO PEMEDIES FOR NEGLIGENCE, OR UNDER STRICT LIKEILITY, OR FOR BREACH OF VIARRANTY OR CONTRACT, INCLUDING BUT NOT LIMITED TO INDIRECT CONSEQUENTIAL PUNITIVE OR INCIDENTAL DAMAGES. EVEN IF YOU GIVE NOTICE OF THE POSSIBILITY OF SUCH DAMAGES. Due to the possibility of unauthorized access to the data, transmission errors or changes made since the last update to the velocity. the information should not be deemed reliable for legal purposes. It is strongly ecommended that these data and materials be acquired directly from the City of Emerald and not through other sources which may have changed the data in some way. Although here data have been processed successfully on a computer system at the City of Emerald, no varranty expressed or implied is made recarding the utility of the data on another yotem or by pereral or scientific purposes, nor shall the act of distribution constitute any such narranty. This discipliner applies both to individual use of the data and appreciate use into other data. Information, data, malerials, processes, products or apparatus accessible via the City of Emerald's web pages may contain live references (hyperfinite) for information, data, apparatus, products, processes or materials held on metivories information servers beyond the City of Emerald's web pages, and some of the information may be copyrighted with restrictions on reuse. The City of Emerald has no control uver, and is not responsible for, the contents of any of-site material referenced from hyperfect documents accessible via the City of Emerald's web paper. The City of Emerald cannot control and makes no warranty, or oxacantee, or promise, express or implied, that the information, data, apparatus, product, process or material accessible via the hopedinics contained on the City of Emerald's veb capes is either relevant, accurate, complete, up to date, or fit for any tee whatsoever, nor represents or implies that its use will not intringe privately held rights. Links to external servers jother than the City of Emerald web hostberver) do not imply ary oficial City of Emerald endorsement of the opinions or ideas expressed therein, or quarantee the validity or importance of the information provided. Furthermore, any person who accesses information, data, apparatus, products, processes or materials via hyperlink text contained on the City of Emeratio's web pages disclaims all liability for damages, costs and expenses, and acrees that there are no remedies for neplosence, or under strict liability, or for breach of warranty or contract, including but not limited to indirect. coronavertial, punitive or incidental damages, even if notice was given of the possibility of such damages. Reference herein to any specific commercial products, process or service by hade name, trademark, manufacturer, or otherwise does not necessarily constitute or imply its endorsement, recommendation, or favoring by the City of Emerald. The views and toinions of authors expressed henrin do not necessarily state or reflect those of the City of Emerald and shall not be used for advertising or product endorsement purposes. Use of any information obtained on this website is voluntary and reliance on it should only be undertaken after an independent review of its accuracy, reliability, completeness, usefulness and timeliness. Such independent review is solely the responsibility of those accessing the City of Emerald's velosite.

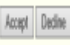

https://pro.prismcompliance.com/

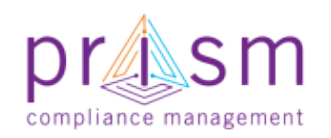

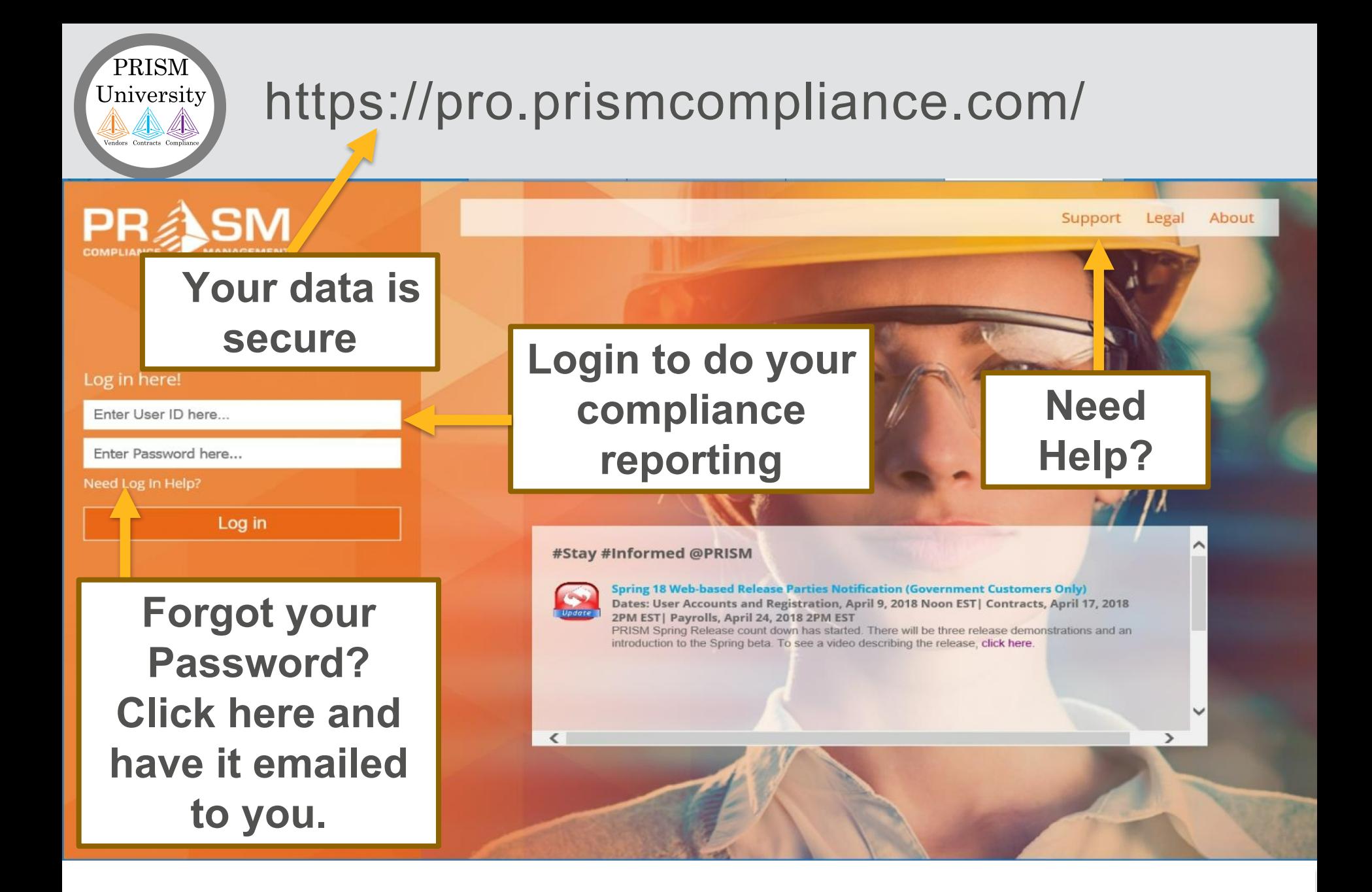

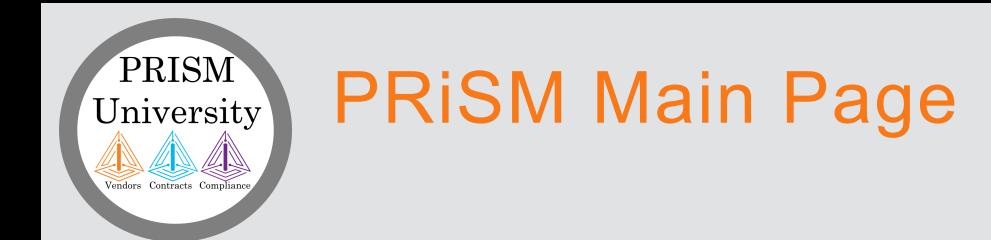

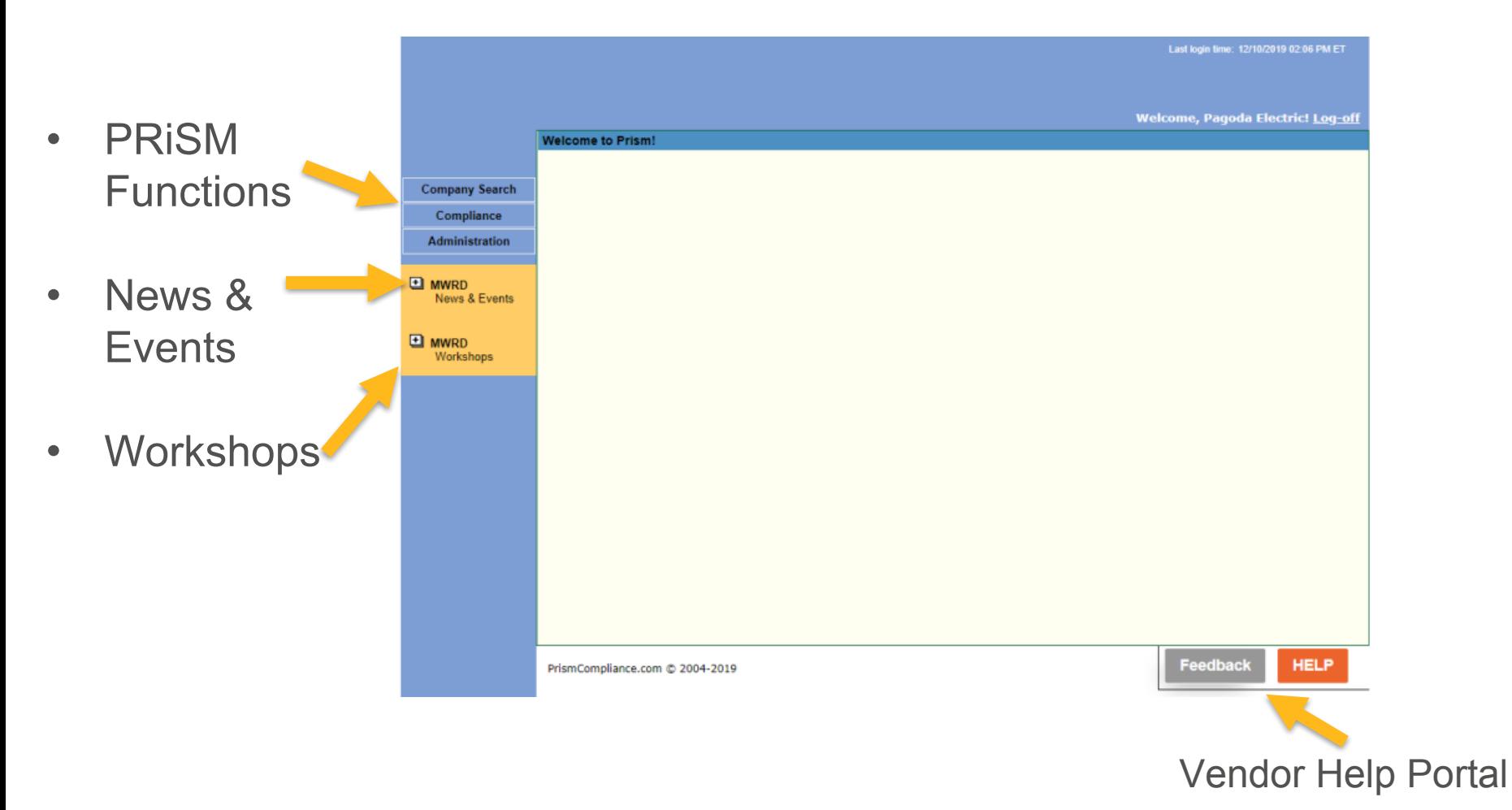

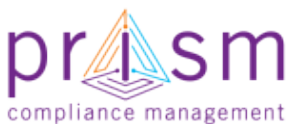

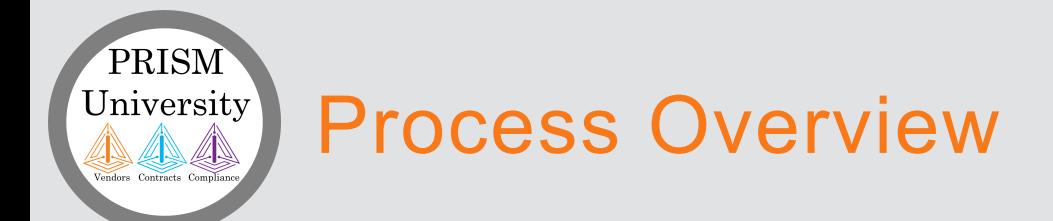

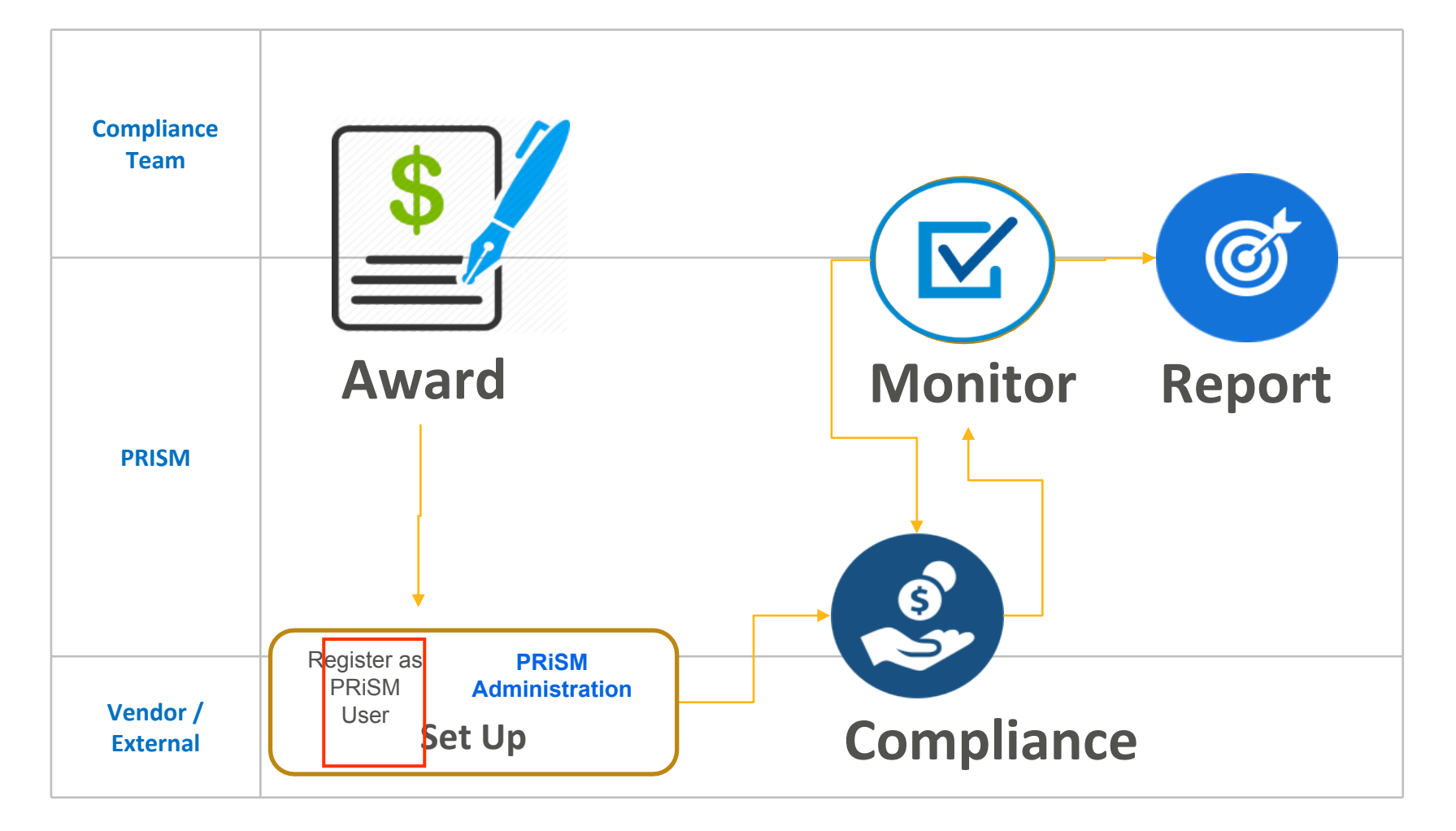

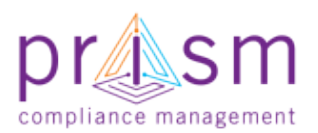

#### Administration of Vendor Profile and PRISM University UsersAN AN

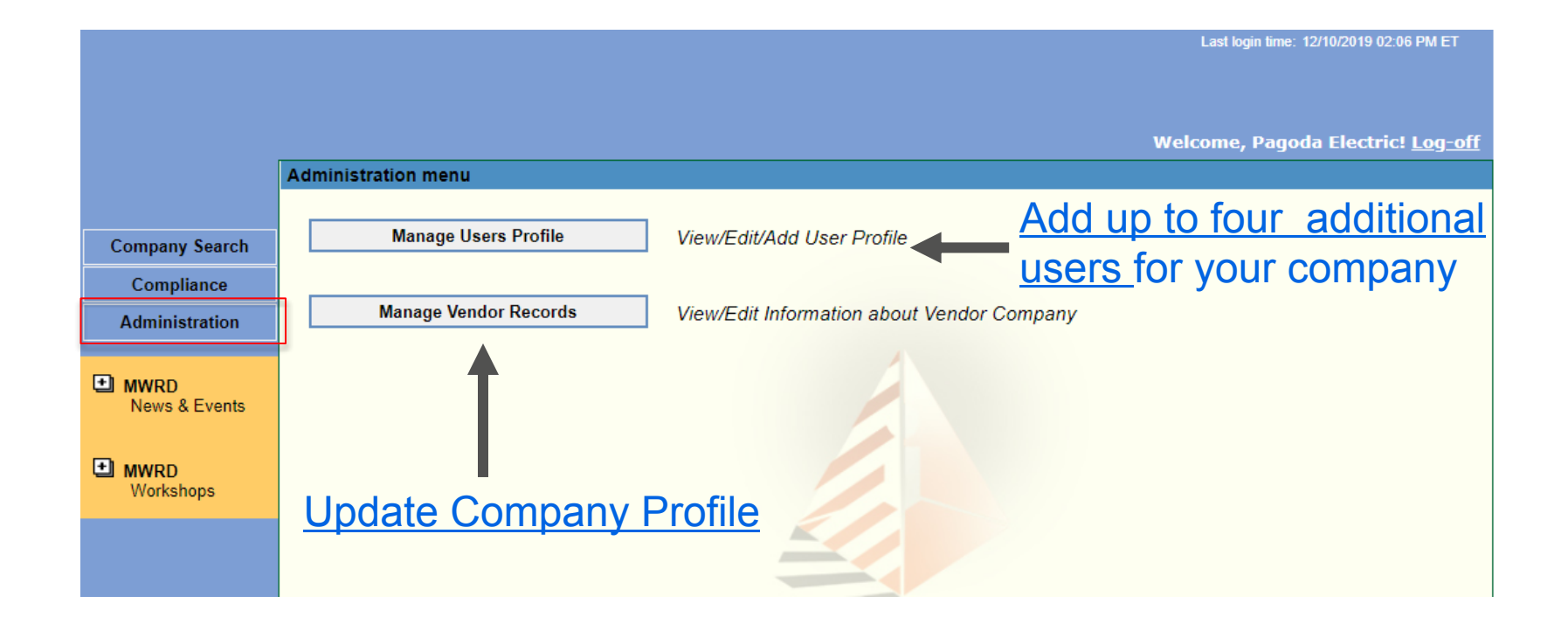

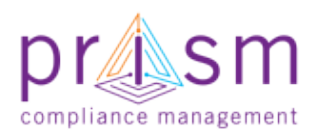

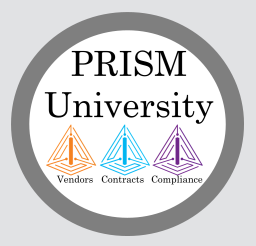

### Manage User Profiles

- Shows users accounts
- Select Delete or Edit for existing users
- Add New User

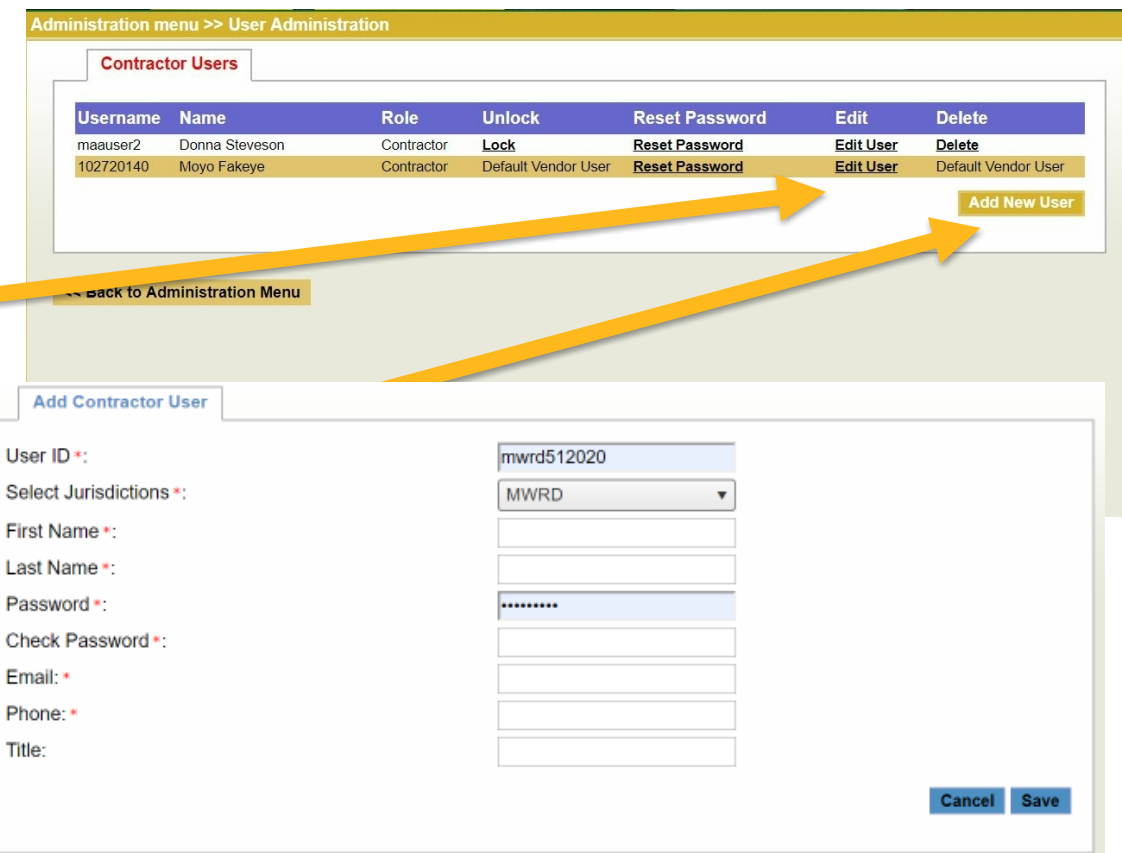

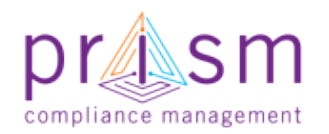

#### University Manage Vendor Records

• Shows Vendor Profile Information

PRISM

• Multiple Tabs of information

 $\overline{a}$ 

 $\Box$ 

• If Information cannot be updated, you will need to contact your Jurisdiction to change or update.

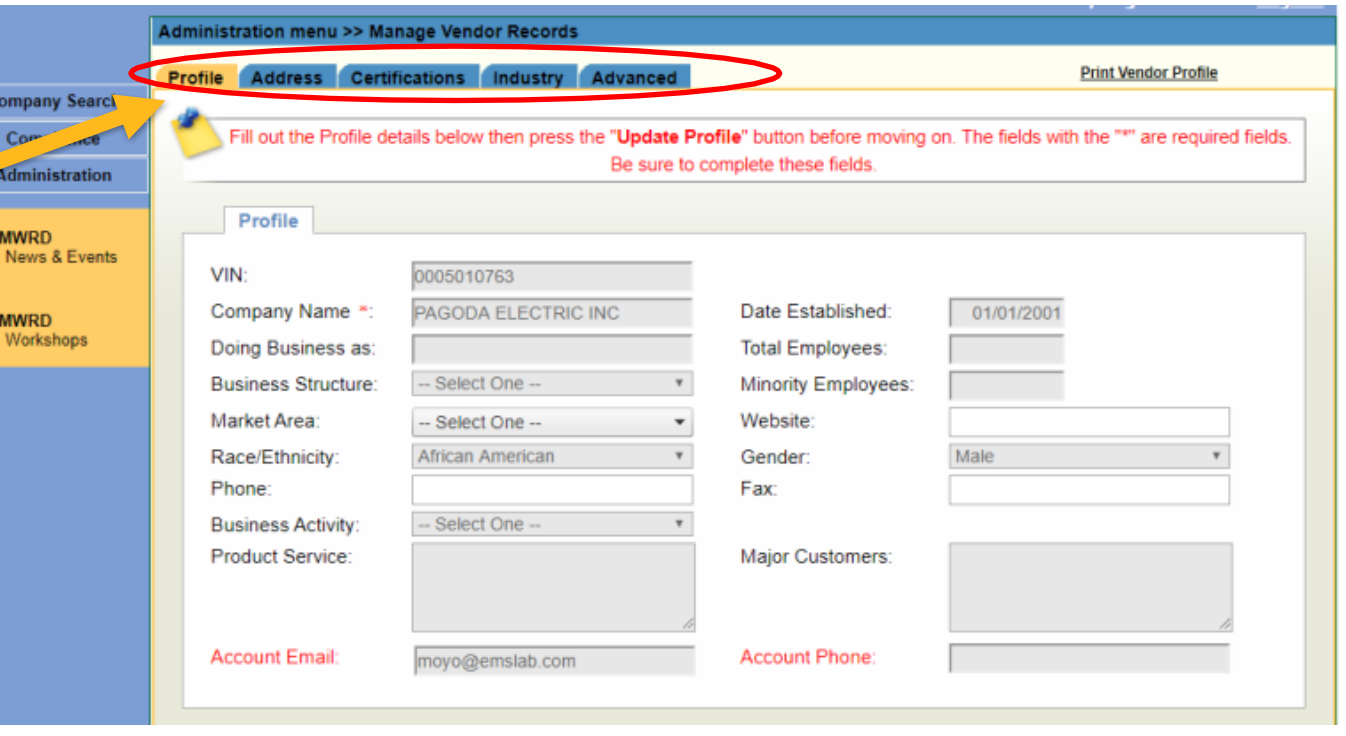

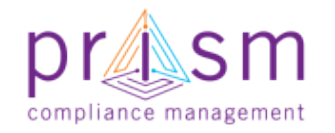

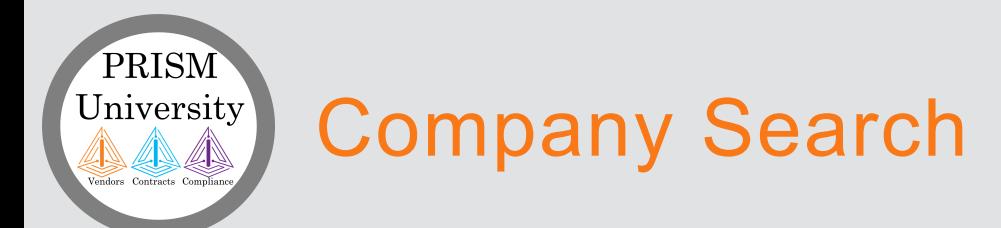

- PRiSM also vendors to search for other vendors in the database for networking purposes
- Only basic company information is shown no contract related data

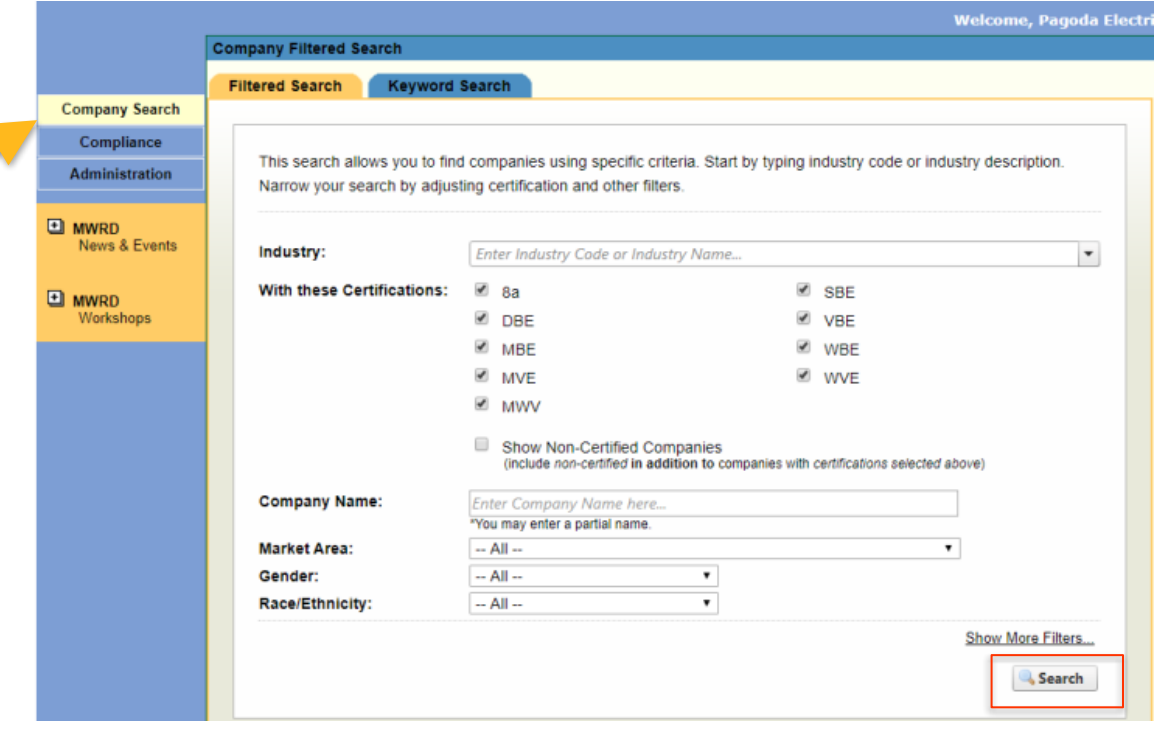

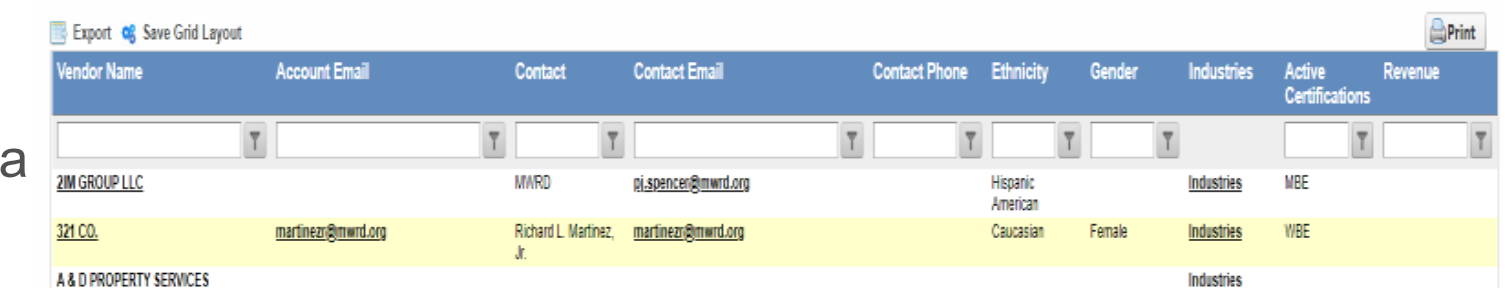

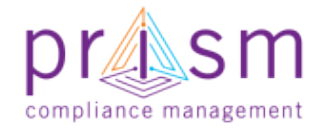

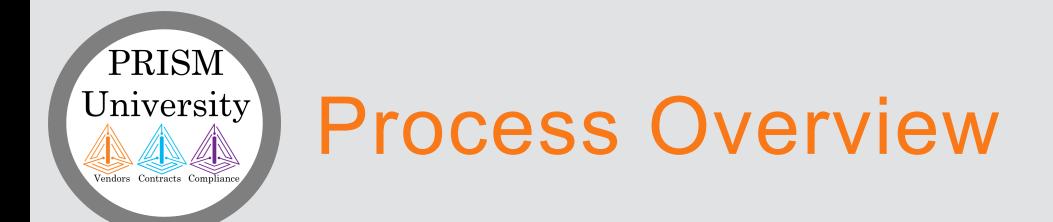

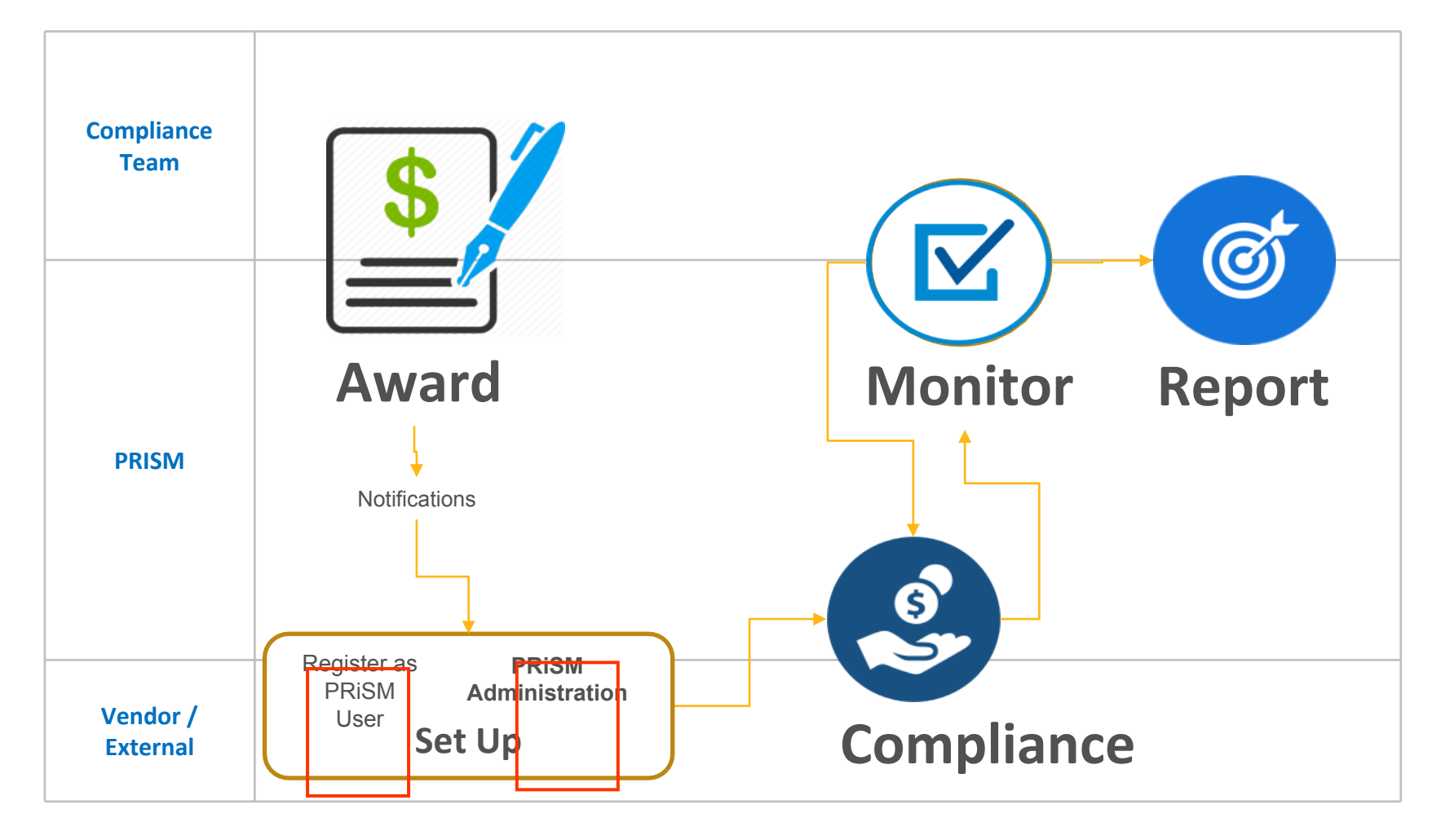

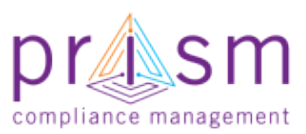

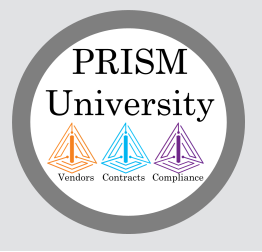

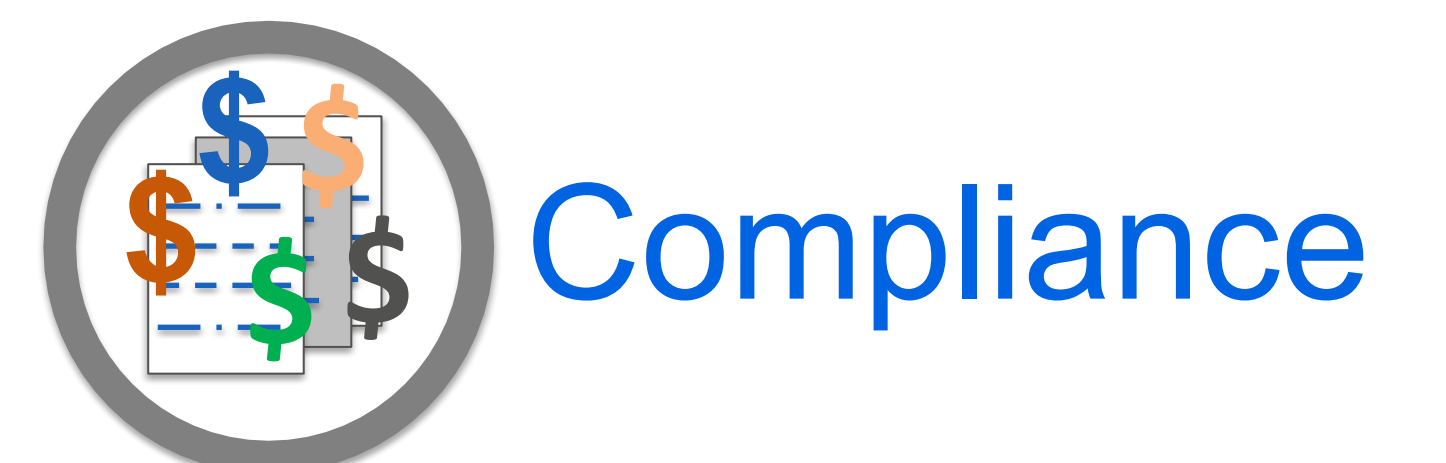

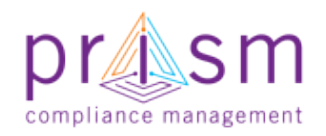

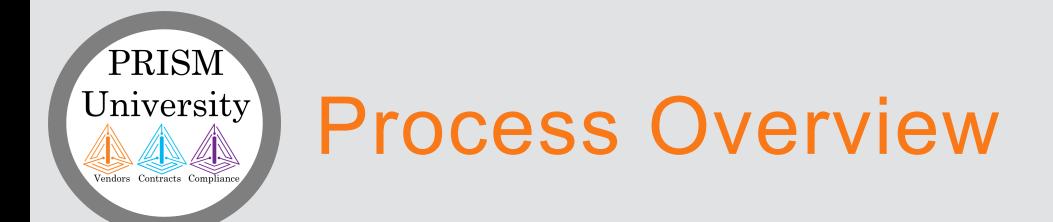

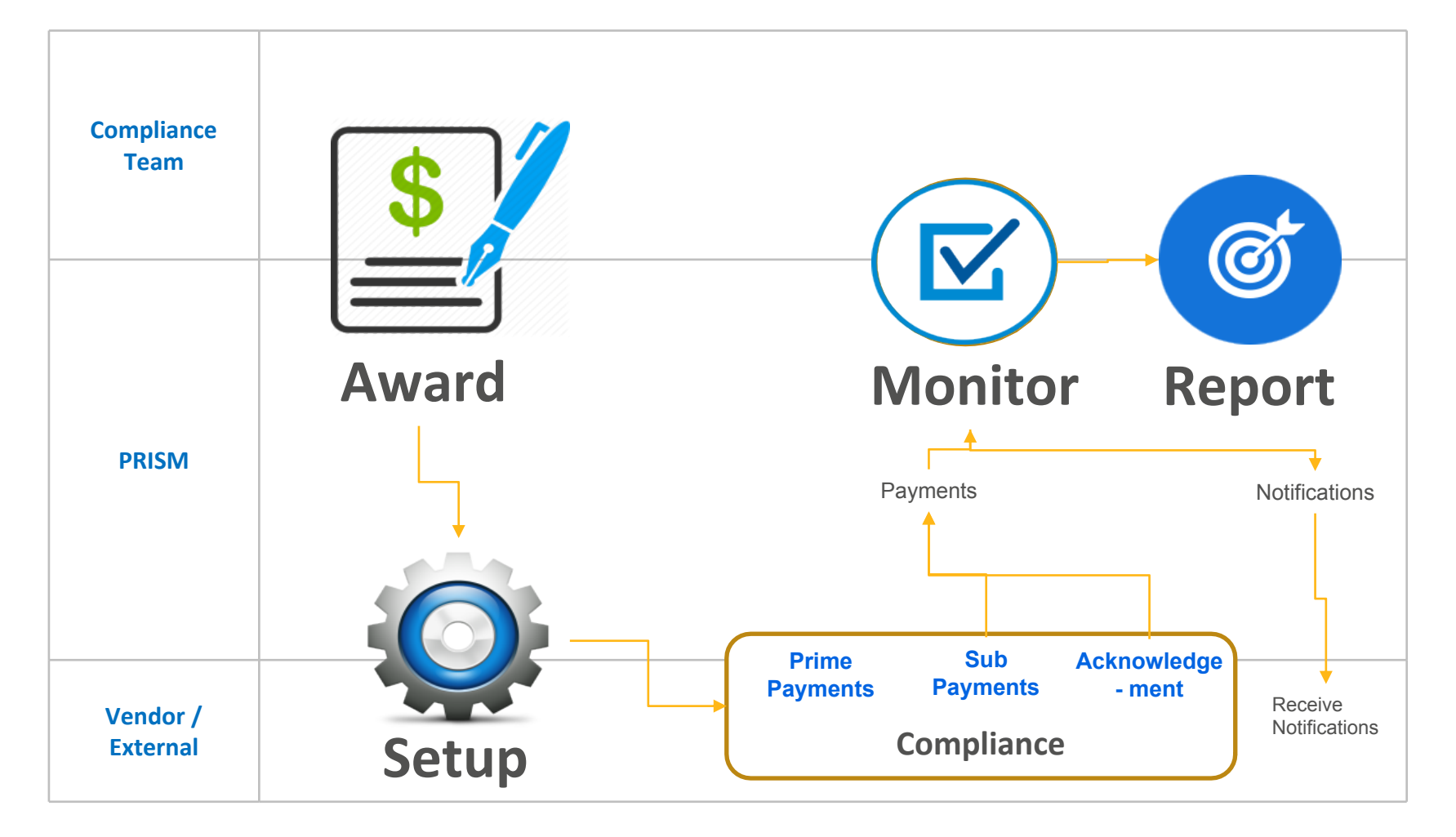

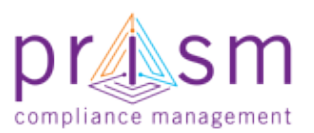

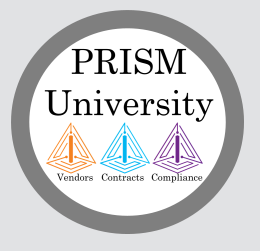

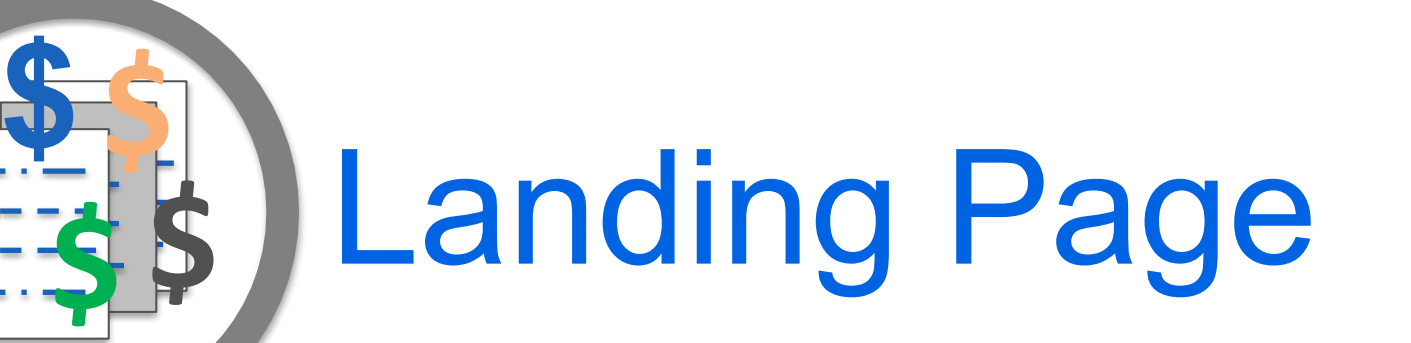

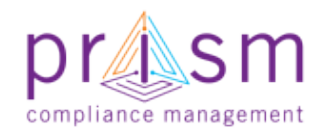

### Contract Compliance View

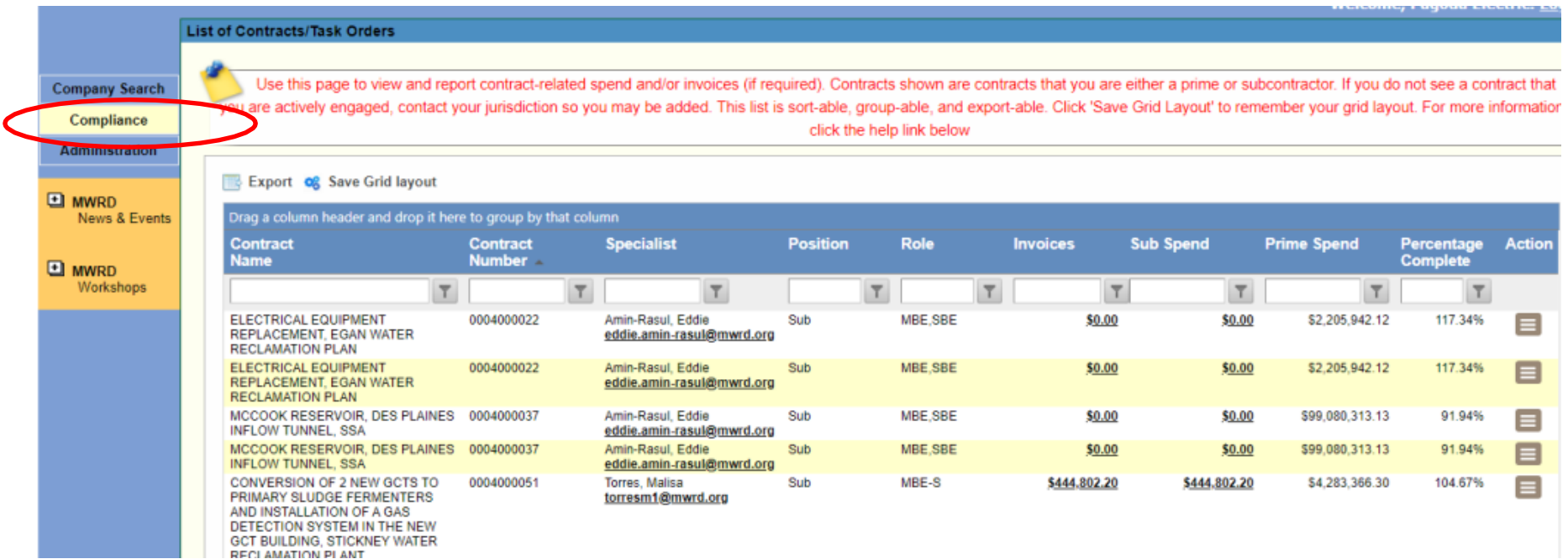

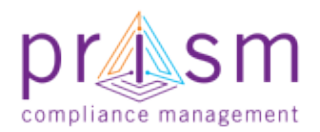

PRISM University  $\bigotimes_{\text{ors}}$  Contracts Compliance

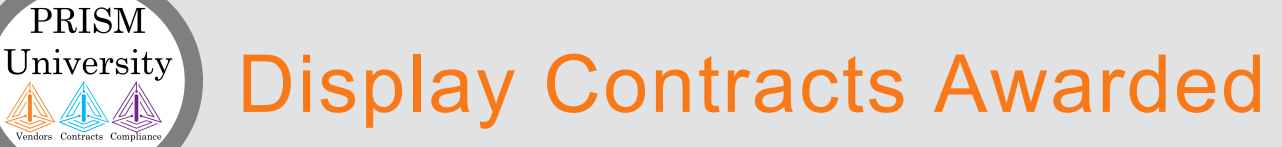

- Select Columns to display (Right-click on top of the grid)
- Filter by:
	- Contract Name
	- Contract Number
	- Position (Prime or Sub)
	- Role (D/W/M/BE)
	- Invoices
	- Sub Spend
	- Prime Spend
	- Participation **Complete**

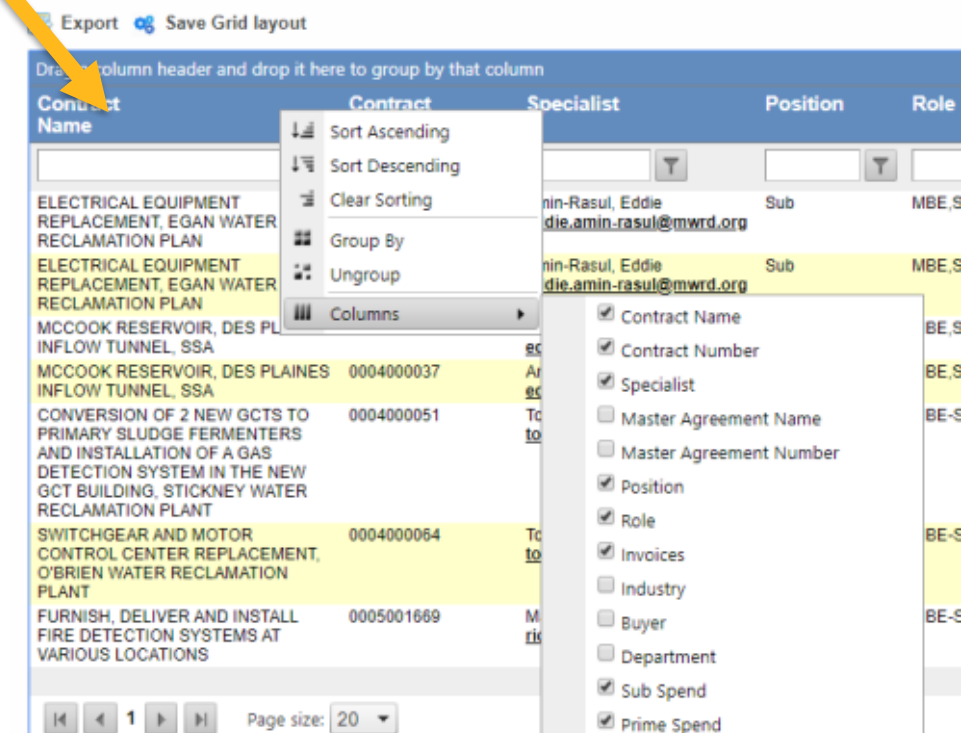

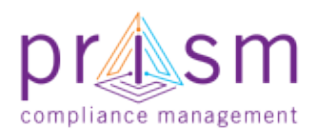

PRISM University **Filtering** AS AS

- Lists all **Contracts** that you (Vendor) are participating on
- Search/Filter all Contracts that you are participating on

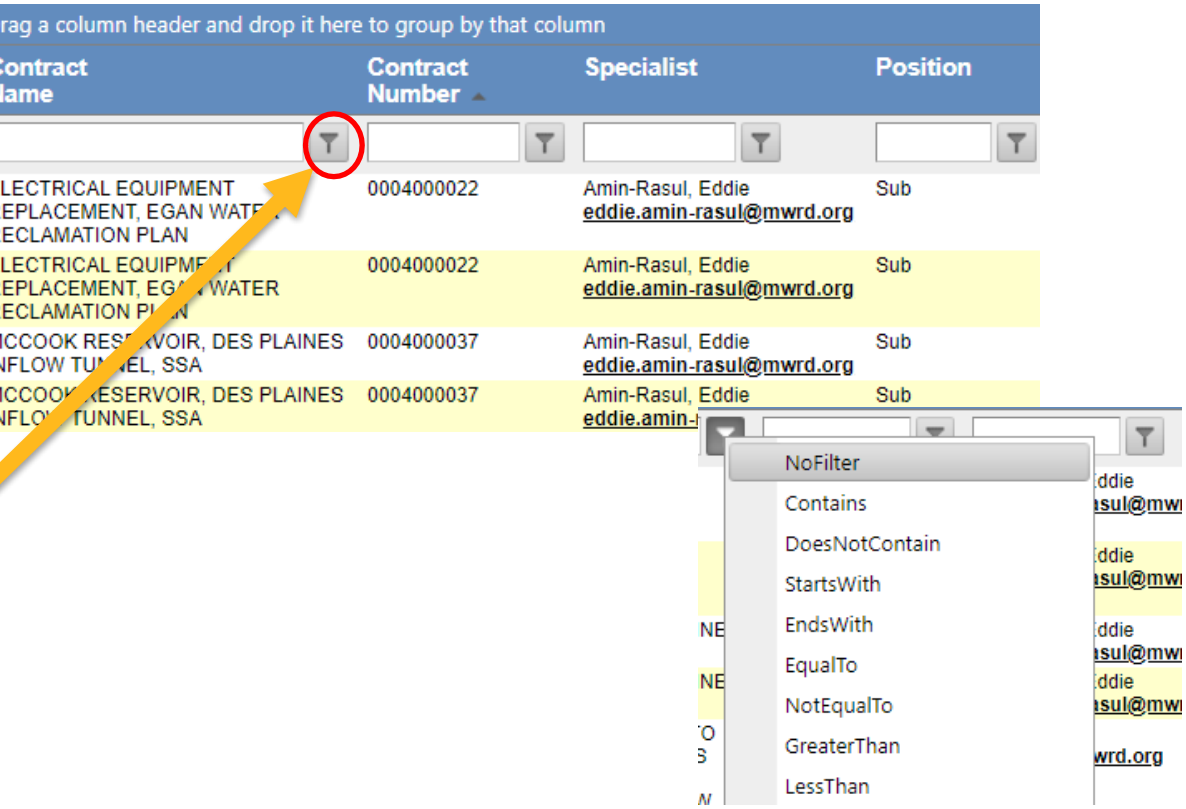

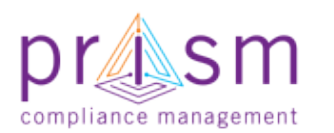

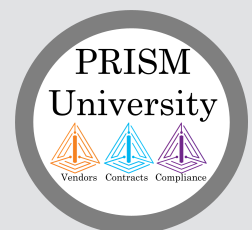

### Export Contracts Awarded to You

• Select Export icon

**Export** 

• Exports all contracts awarded to you to **Microsoft** Excel

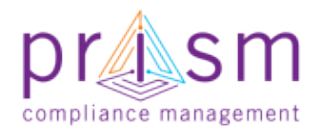

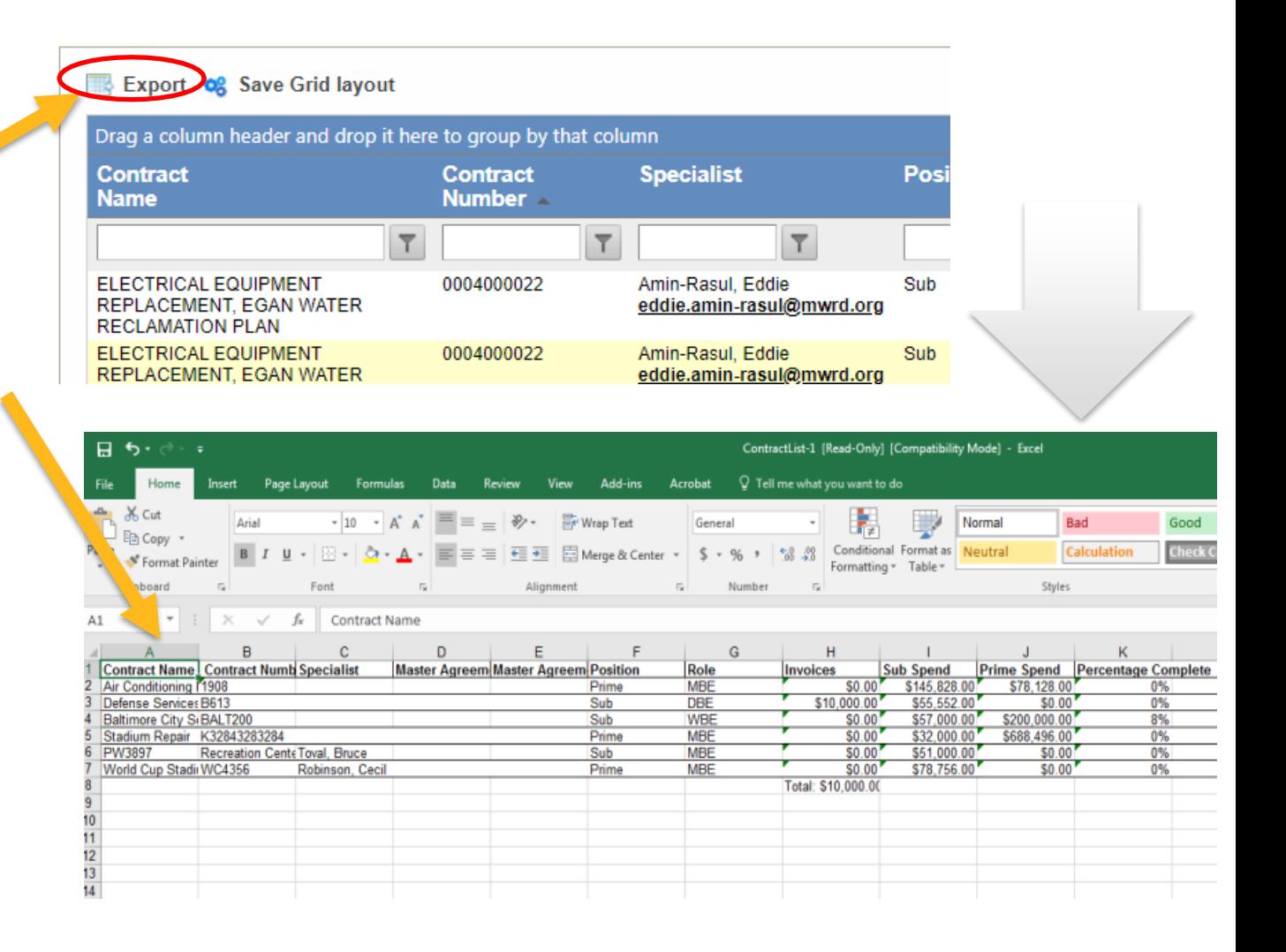

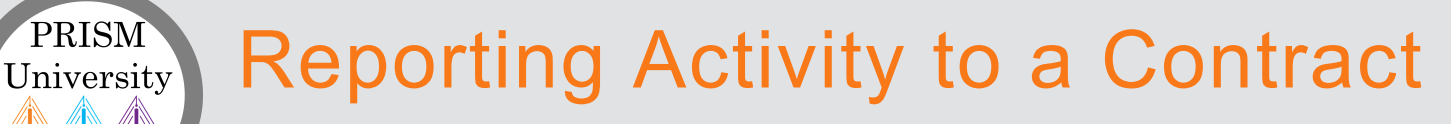

• Select the Menu icon for the Contract that you are reporting activity on

Based on your position on the contract the options would be different

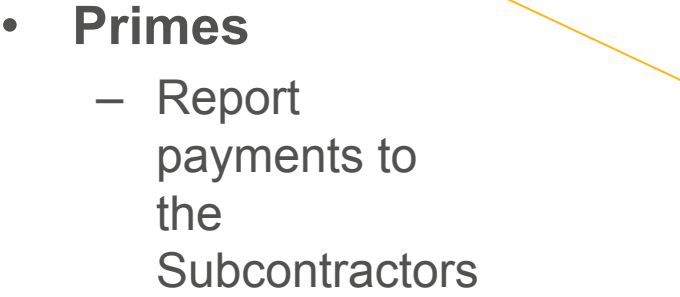

#### • **Subcontractors**

– Report invoices sent to Primes

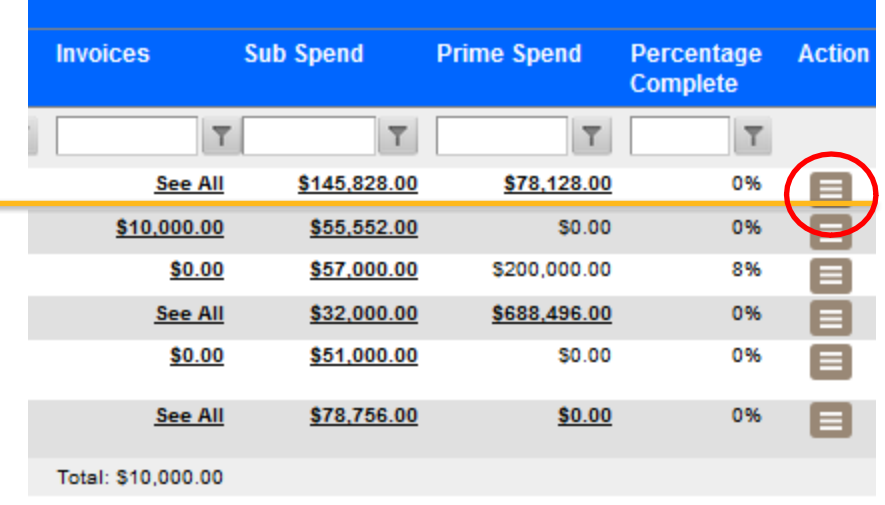

6 items in 1 pages

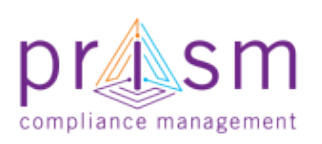

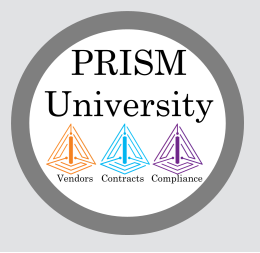

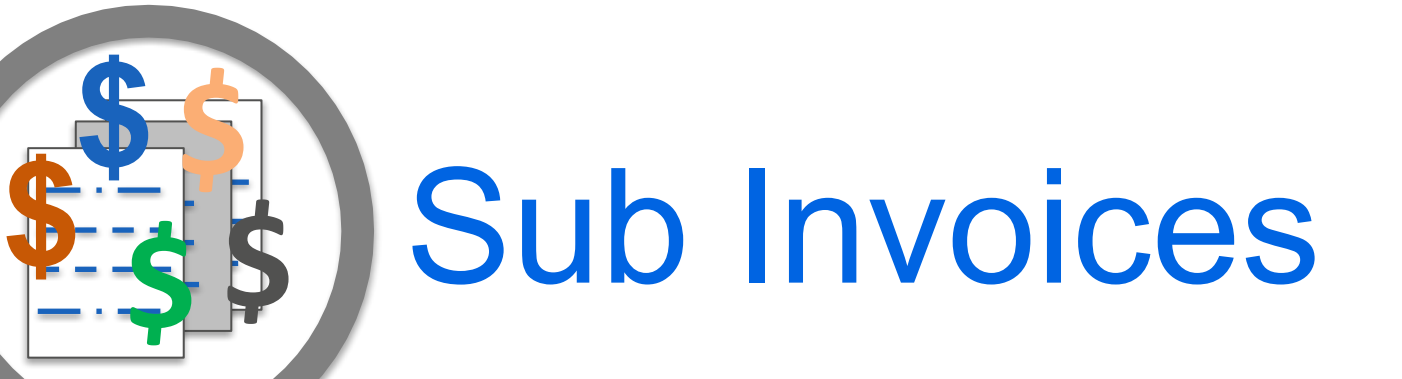

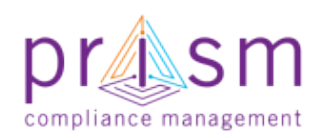

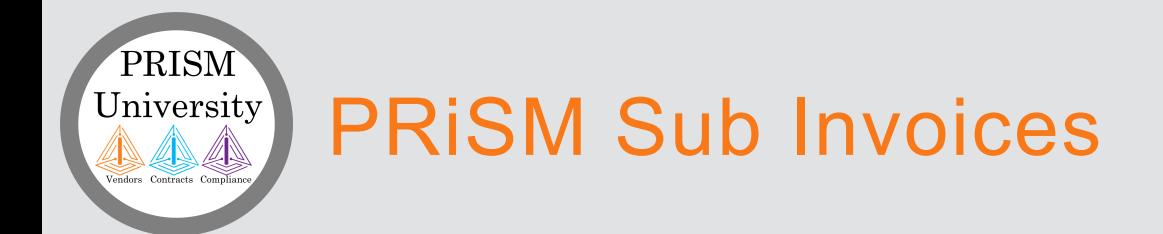

compliance management

- PRiSM Compliance allows subcontractors to put in Invoices owed to them by Primes\*\*
- Primes are allowed to enter payments against sub invoices in Compliance Module
- Jurisdiction is able to see paid and unpaid invoices in the system to monitor compliance
- Sub Vendors are advised to not enter Estimated Amount for invoice submitted in PRiSM but Actual Amounts owed for work performed
- Subs would get an email when a prime has received payment from MWRD, email would not include amount paid to PRIME

*\*\*Prism also allows Primes to enter invoice details on behalf of the sub*

#### PRISM Add a Subcontractor Invoice University

- Report of an Invoice to a Prime contractor
- Select Menu on contract for which your Position = Sub
- Click 'Add Invoice'Add Invoice

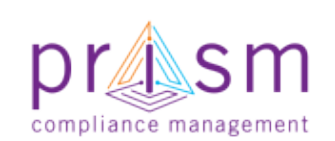

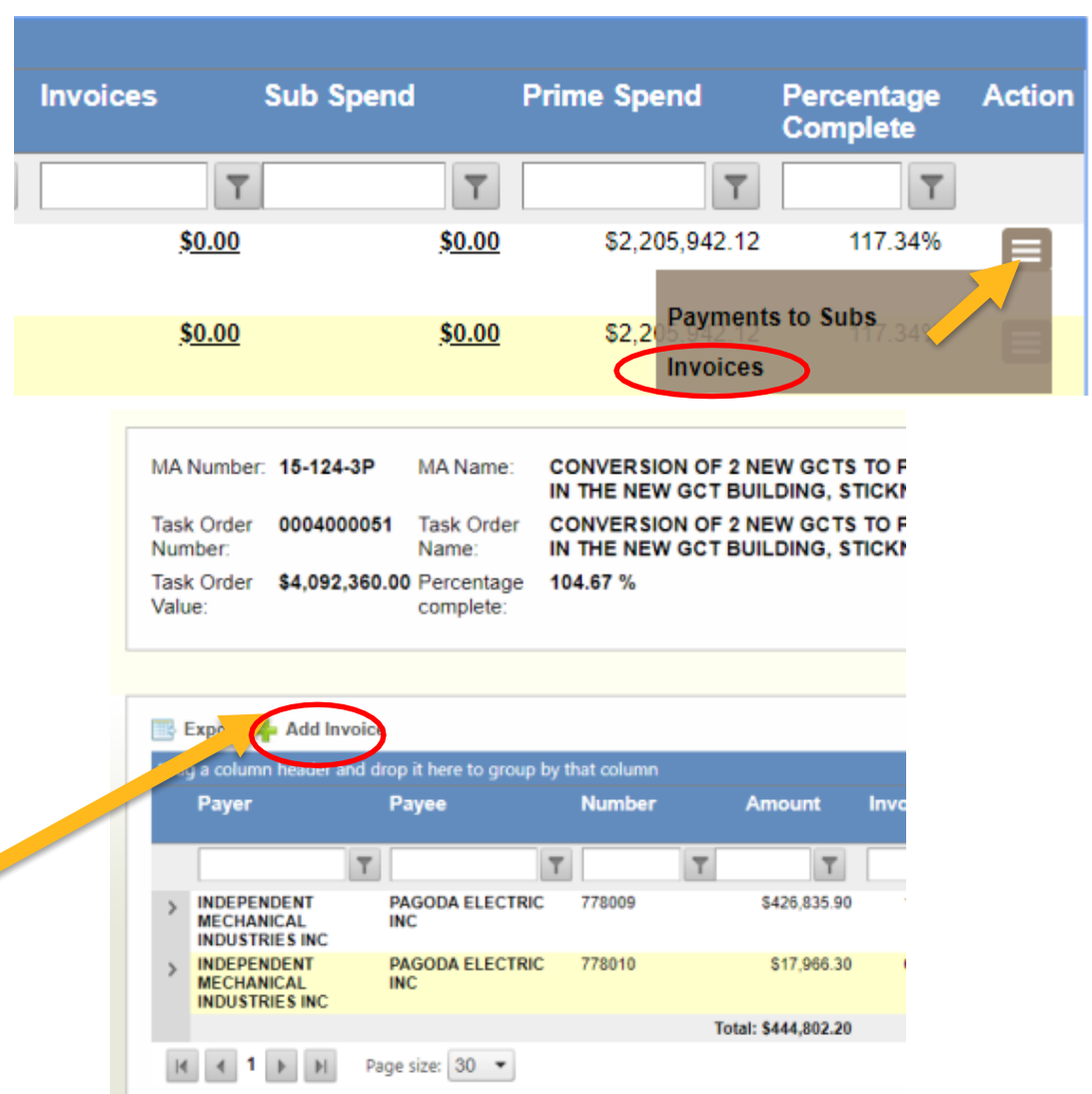

#### Add a Subcontractor Invoice University

- Enter Details
	- Payer

PRISM

494N

- Payee
- Invoice Amount
- Invoice Number
- Invoice Date
- Due Date
- Comment
- Click 'Add Invoice'

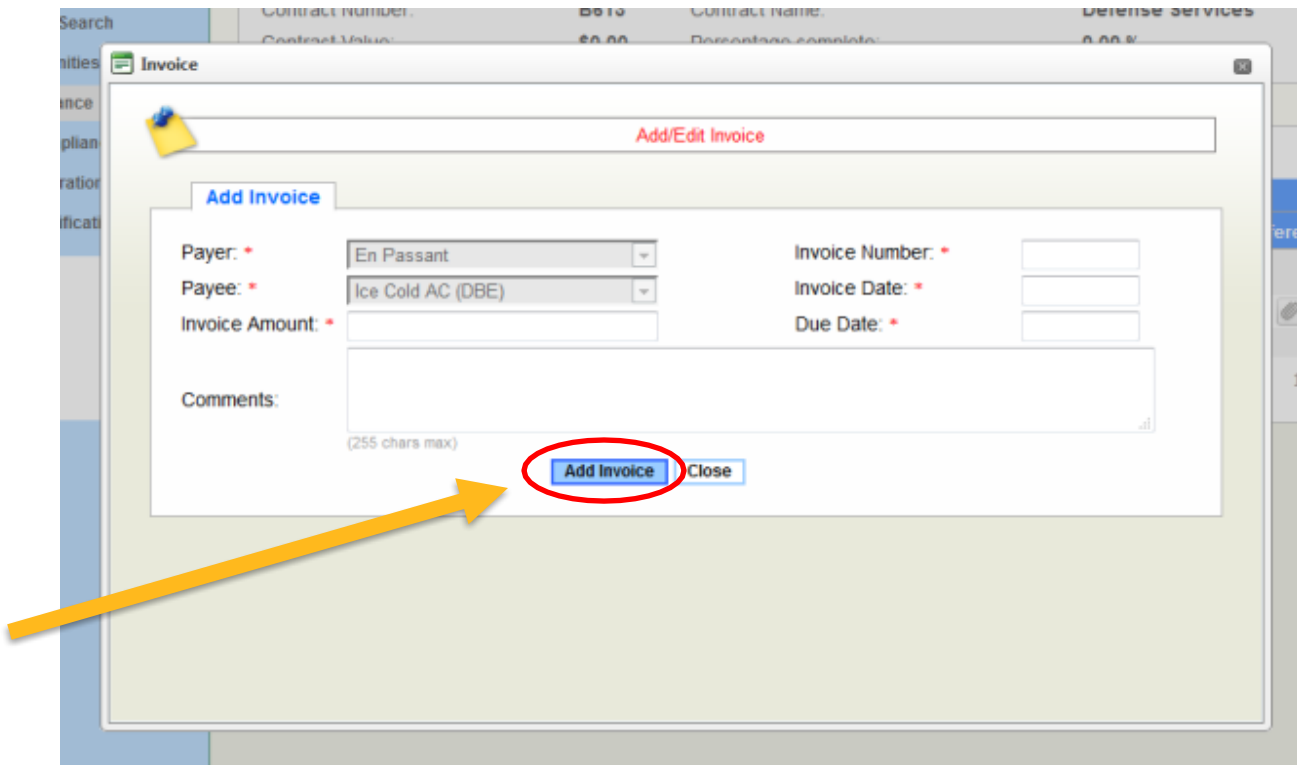

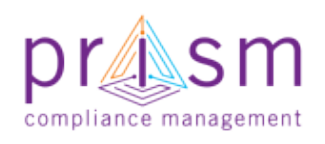

### Add an Invoice Document

Drag

 $\,$ 

• You can add an attachment to your invoice after you have saved invoice

PRISM University

4N 4N

- Both the Prime and Jurisdiction can see this document
- File accepted includes JPEG, PNG,PDF, Word, Excel or Text files

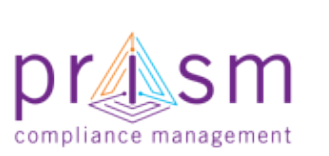

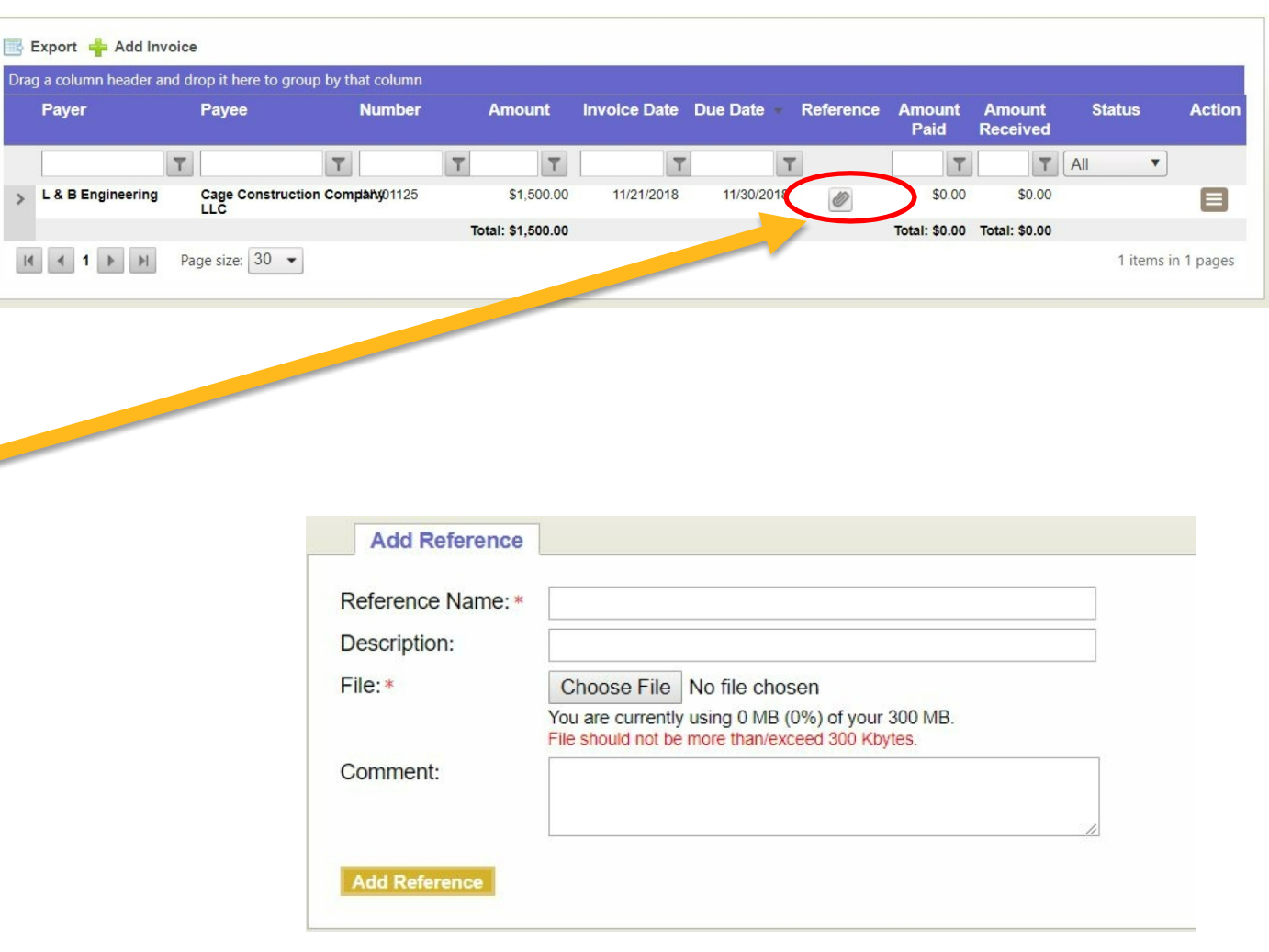

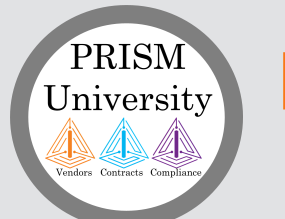

### List of Invoices

- List all Invoice Reports submitted to Primes
- Click amount under Invoices column for the Contract
- Page lists all invoices directed to Prime/Subcontractor
- You view amount paid, received and if subcontractor "accepted or rejected" payment\*\*\*
- Prime is able to see all Invoices put in by all

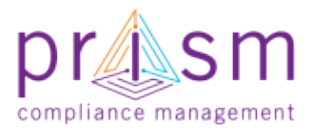

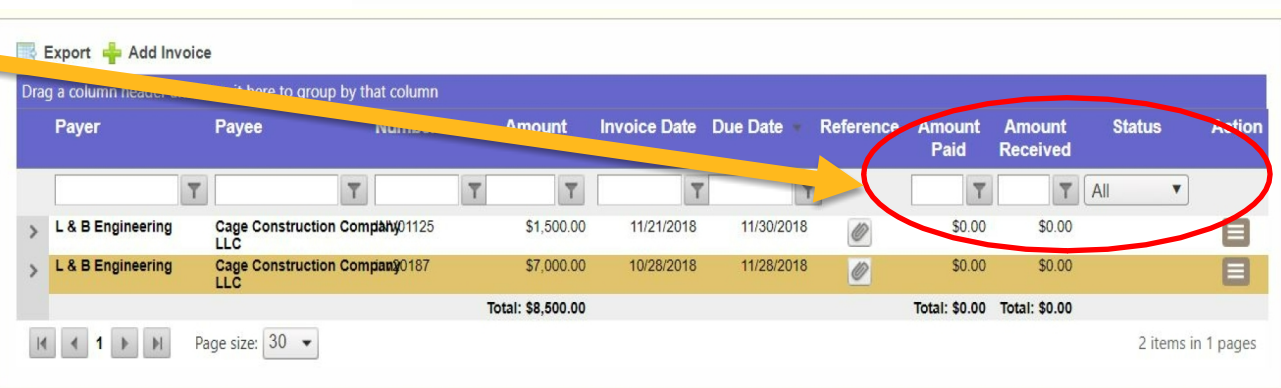

**Sub Spend** 

 $\overline{\mathbb{Y}}$ 

\$10,500.00

\$1,425,000.00

**Prime Spend** 

Percentage

 $\overline{\mathsf{T}}$ 

12.02%

55%

2 items in 1 pages

**Complete** 

 $\overline{\mathsf{T}}$ 

\$60,000.00

\$8,250,000.00

**Action** 

**Invoices** 

\$8,500.00

Total: \$8,500.00

\$0.00

subs on the contract *\*\*\*Jurisdiction has this same exact view*

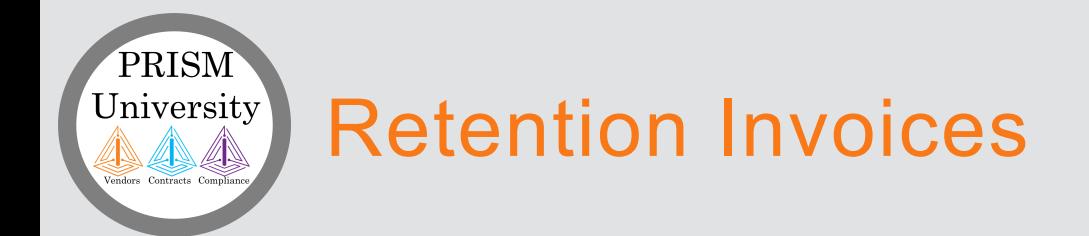

- For Invoices that contain a retention, please enter Invoice Amount minus retention percentage
	- Example a \$100,000 Invoice with a 10% retention should be entered in PRiSM as a \$90,000 amount
- At contract end, an invoice with all retention funds owed should be entered in PRiSM to allow Prime to make payment against.

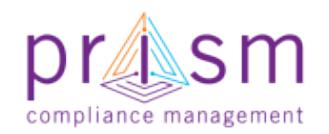

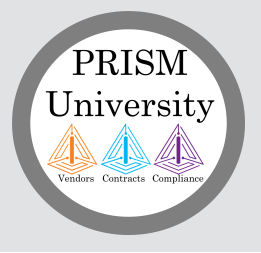

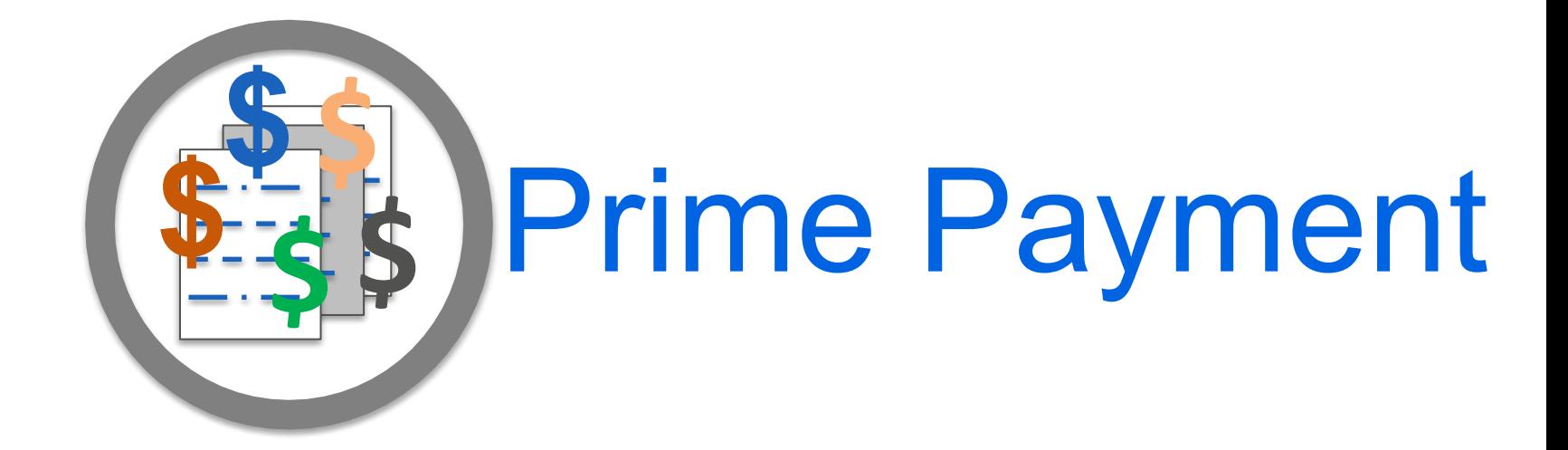

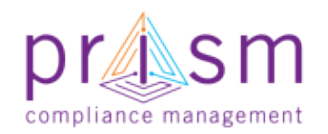

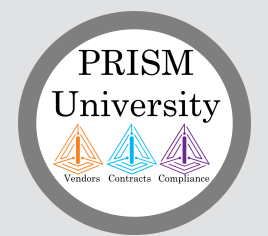

### Prime Payment to Subcontractor

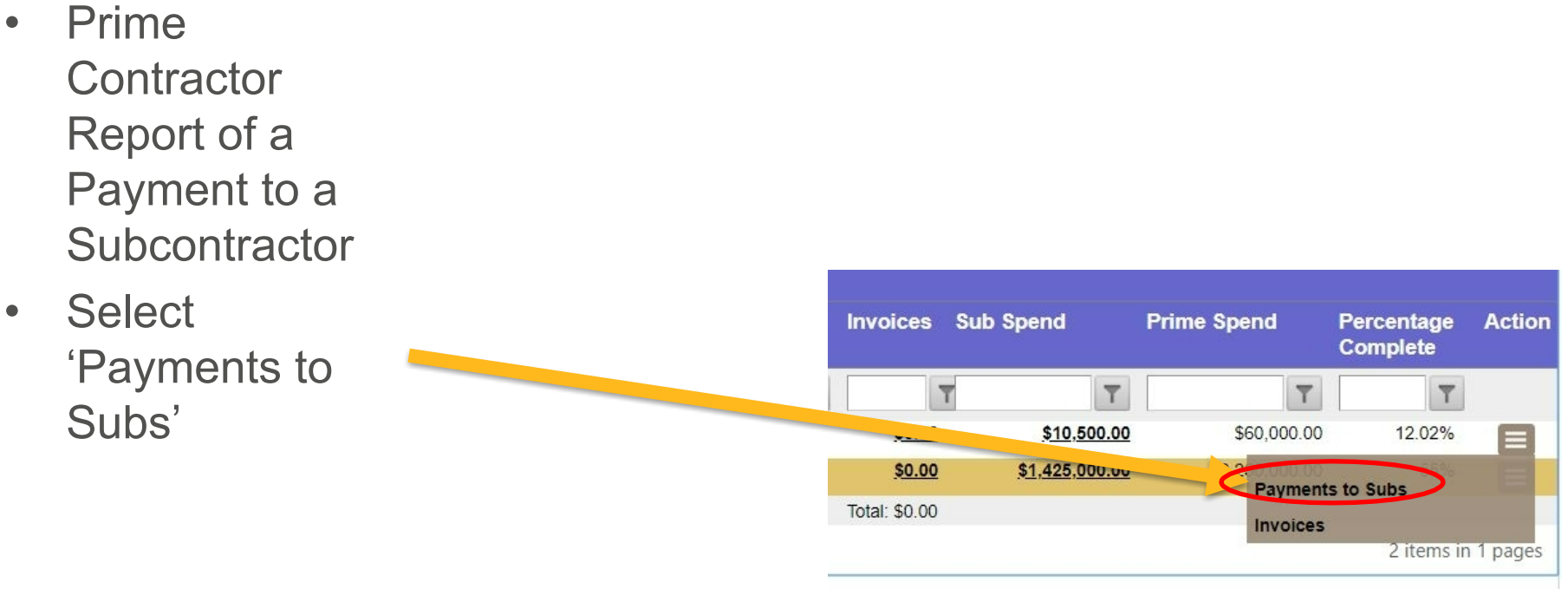

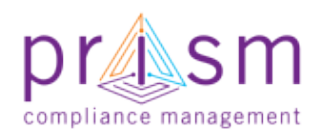

### Prime Payment to Subcontractor

• Displays Prime **Contractor** Payments to all **Subcontractors** on Contract

PRISM University 41

• Select 'Add Payment' iconAdd Payment

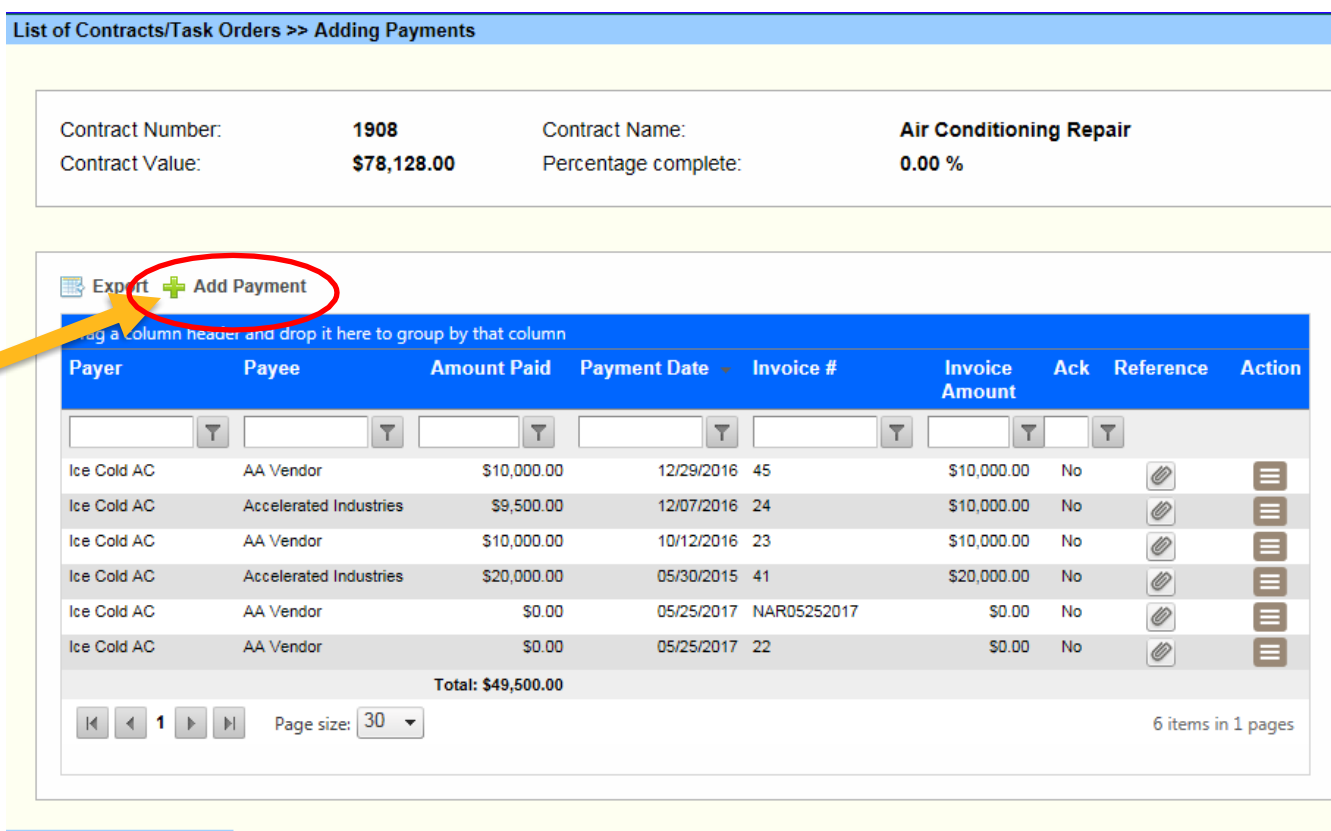

<< Back to Compliance

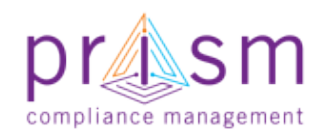

### Prime Payment to Subcontractor

- Payer defaults User
- Enter Details

PRISM University

Madres Contracts Compliance

- Payer
- Sub
- Invoice num (or select from drop down li
- Invoice Amo
- Amount Paid
- Date Sent
- Click 'Add Payment'
- If No Reporting Activity, make appropriate selection

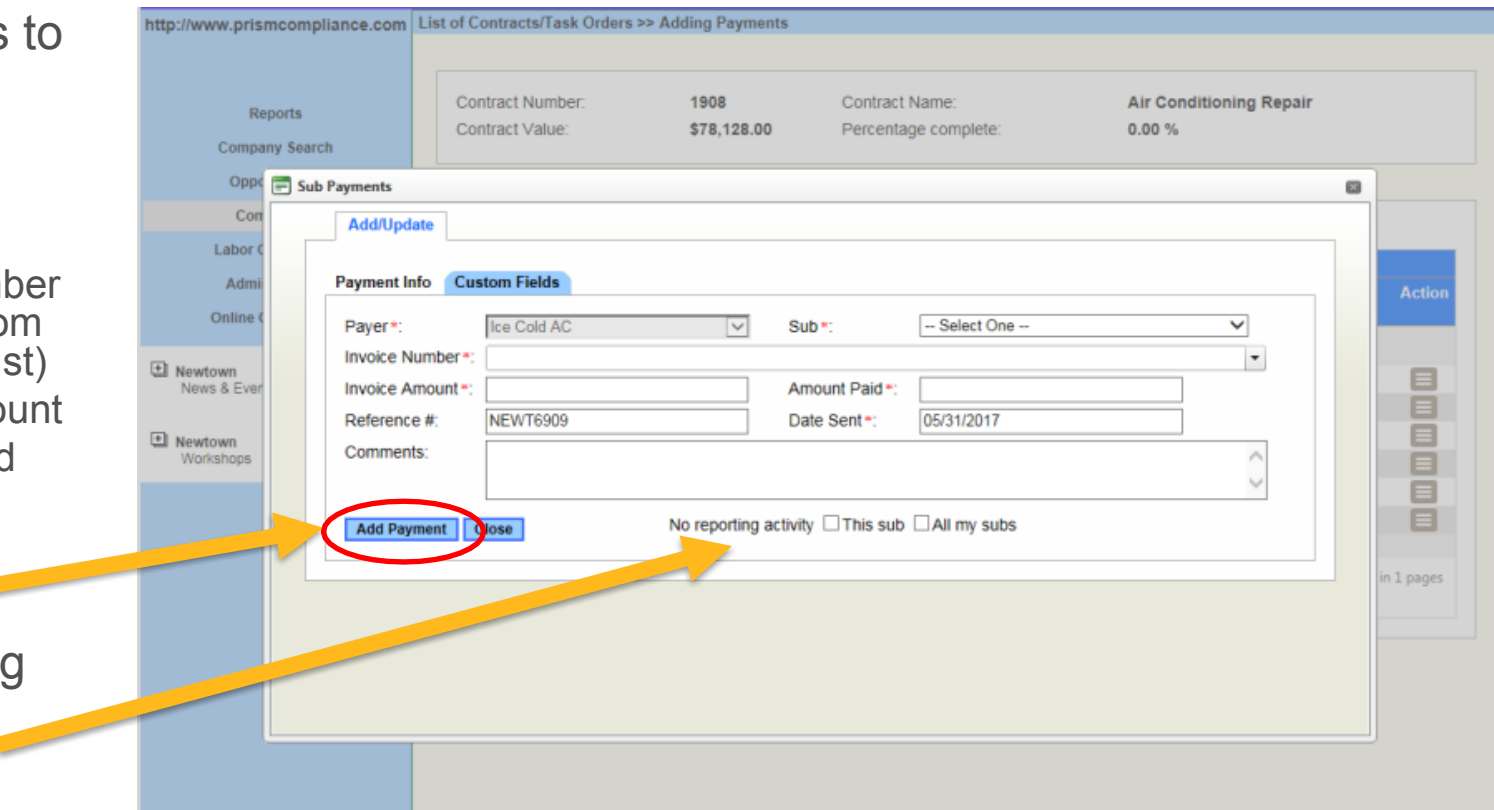

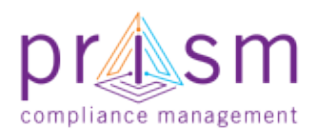

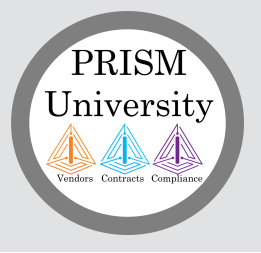

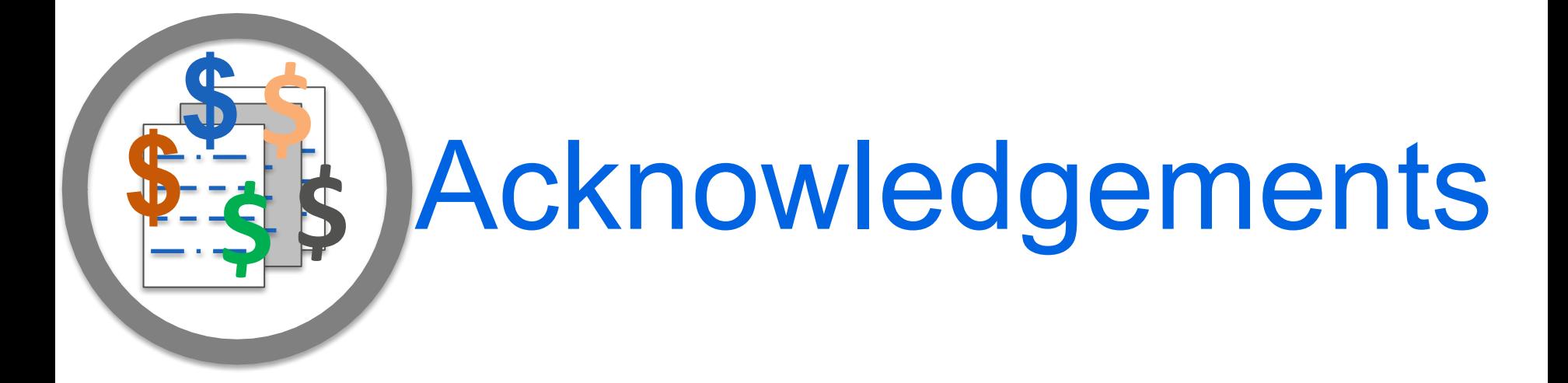

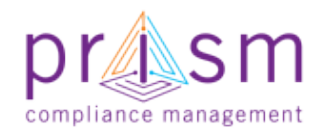

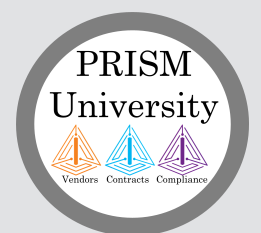

### Acknowledgements (Sample Email)

- Once a payment has been enter by a prime to a sub
- PRiSM emails subs with to validate payment
- Subs can validate directly from email or log into to PRISM to validate

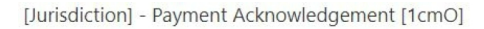

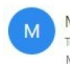

Maryland Aviation Administration@PrismCompliance.com Today, 11:10 AM Movo Fakeve %

#### **Prism Compliance Payment Acknowledgement**

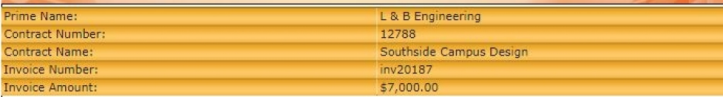

Dear L & B Engineering

Jurisdiction] would like to inform you that your prime contractor has submitted its monthly utilization report indicating payments they have made to their subcontractors.

They have reported on 11/20/2018 a payment of \$7,000.00 for the contract Southside Campus Design.

Please verify the accuracy of payments to your company each month. If payment information is inaccurate, or you have further questions, you can contact your prime contractor, or you may contact the [Jurisdiction] [SupplierDiversityDept].

[Jurisdiction]

If you have received the amount of \$7,000.00 you may click here to <u>Acknowledge Receipt</u> (Note the payment may take a few days to reach you.)

If you have received a payment for invoice inv20187 and it is not the amount of \$7,000.00, please log into PRISM and report the amount you received

If you have waited for the payment to invoice inv20187 and have not received any amount, then please click here to indicate you have not received the payment

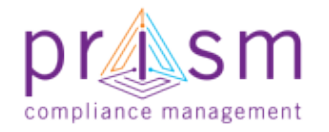

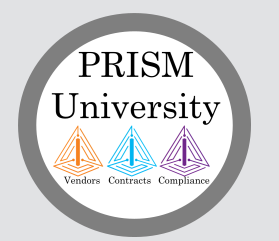

### Acknowledgements

• Login PRiSM and click Menu of payment looking to validate

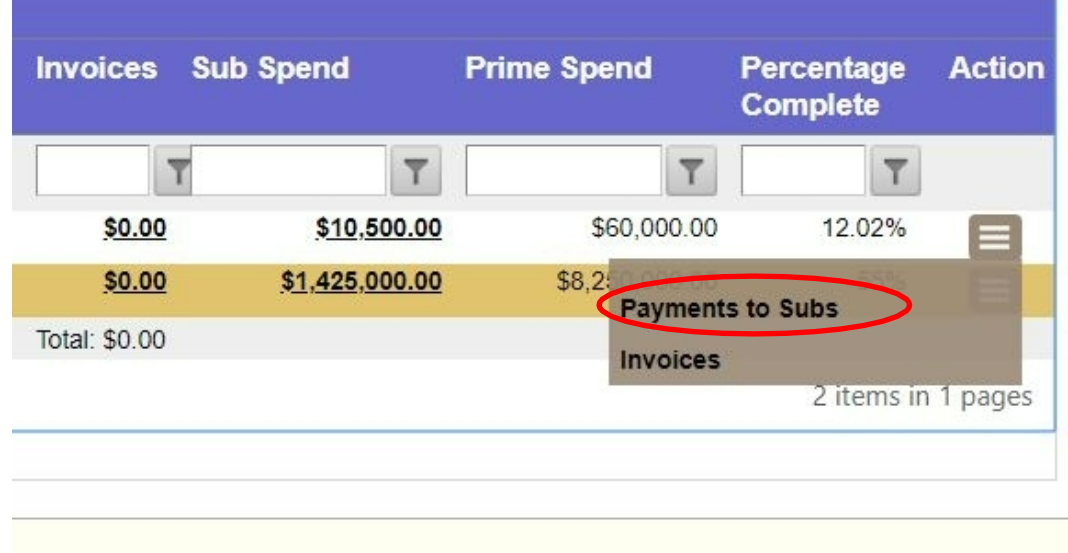

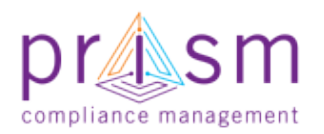

### List Prime Payment Reports

List all Payment Reports made by Prime

PRISM University

 $\begin{picture}(180,10) \put(0,0){\line(1,0){10}} \put(10,0){\line(1,0){10}} \put(10,0){\line(1,0){10}} \put(10,0){\line(1,0){10}} \put(10,0){\line(1,0){10}} \put(10,0){\line(1,0){10}} \put(10,0){\line(1,0){10}} \put(10,0){\line(1,0){10}} \put(10,0){\line(1,0){10}} \put(10,0){\line(1,0){10}} \put(10,0){\line(1,0){10}} \put(10,0){\line($ 

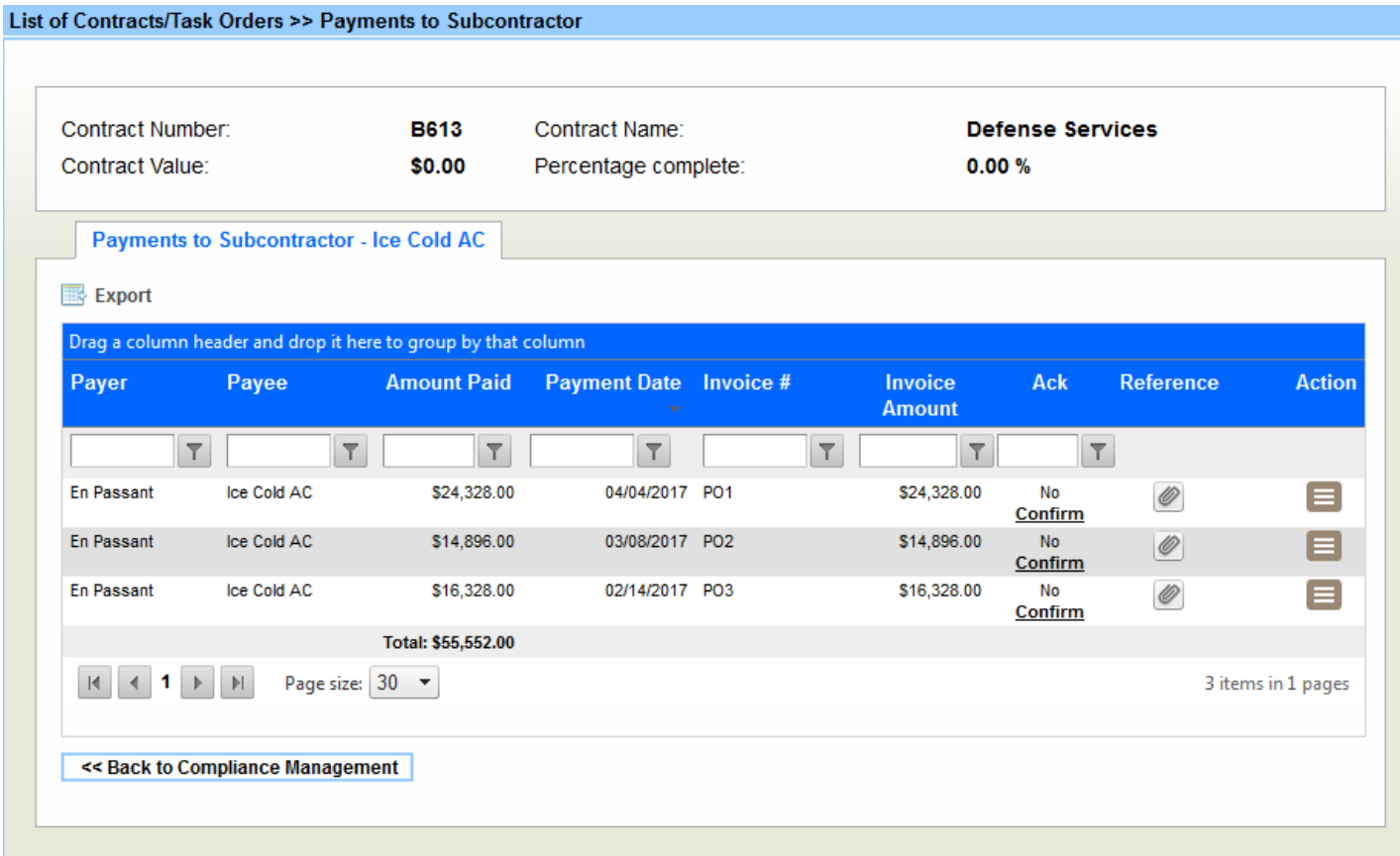

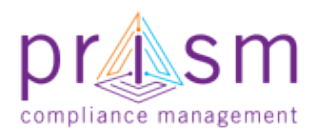

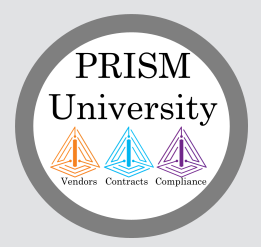

### Acknowledgements

 $\ln$ 

- Sub clicks 'Confirm' to acknowledge payments reported by the Prime
- Sub enters the amount  $18$  inv: received and provides any comments
- Check Acknowledge to confirm acceptance of **Disclaimer**
- If amount paid is correct, click 'Accept'
- If amount paid no payment received click "Decline"
- If a different amount is received put amount in Amount Received field and click "Accept"
- "Ack" would change to Yes, if accepted

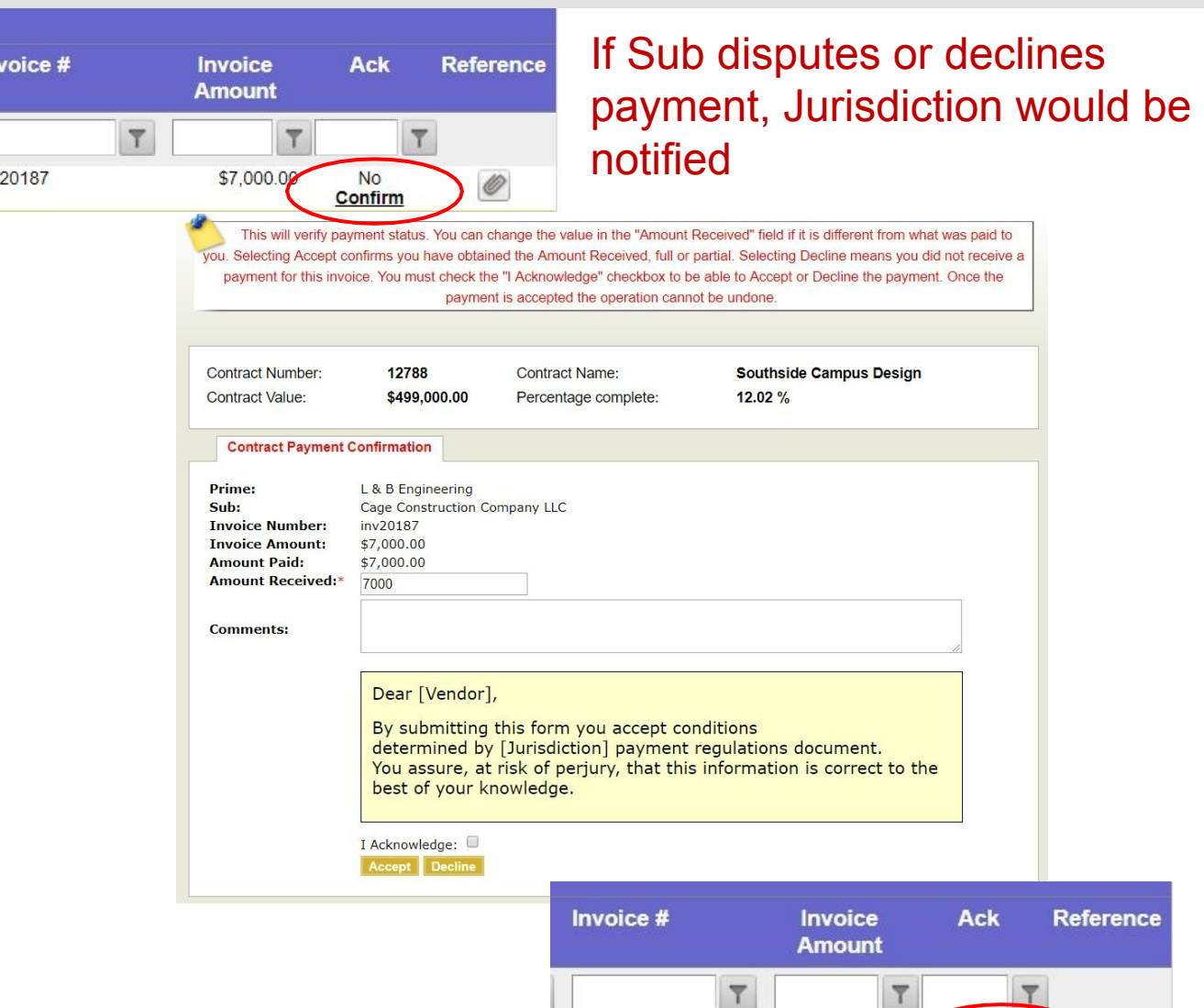

3 inv20187

\$7,000.00

Yes

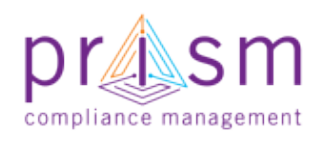

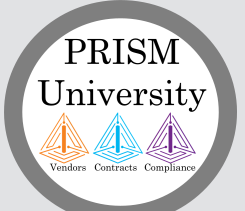

### Acknowledgements (Dispute)

- If the Sub **Declines** payment "Ack" column would change to No
- Jurisdiction would be notified of dispute and contact vendors

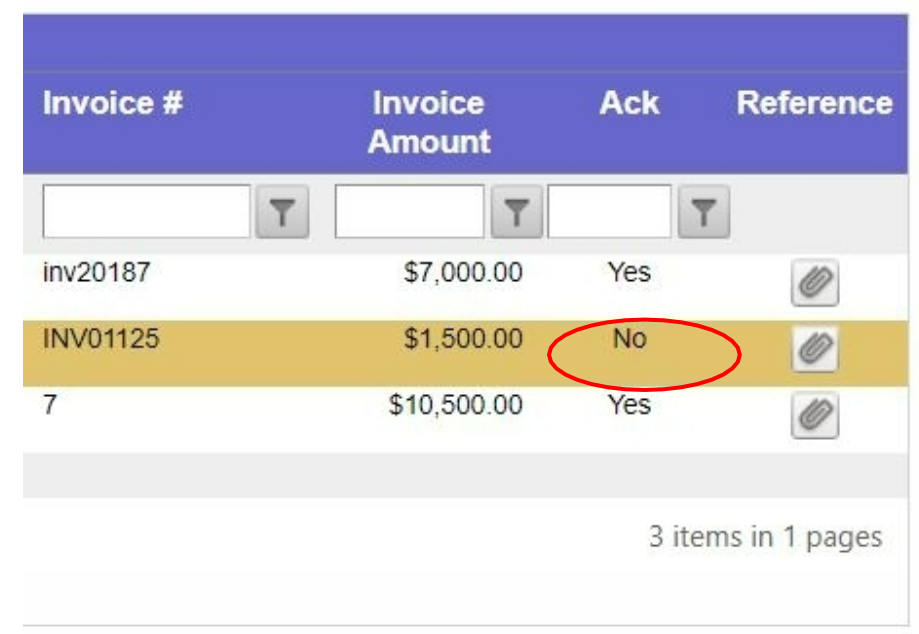

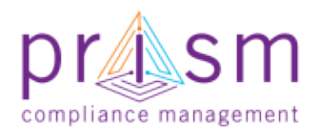

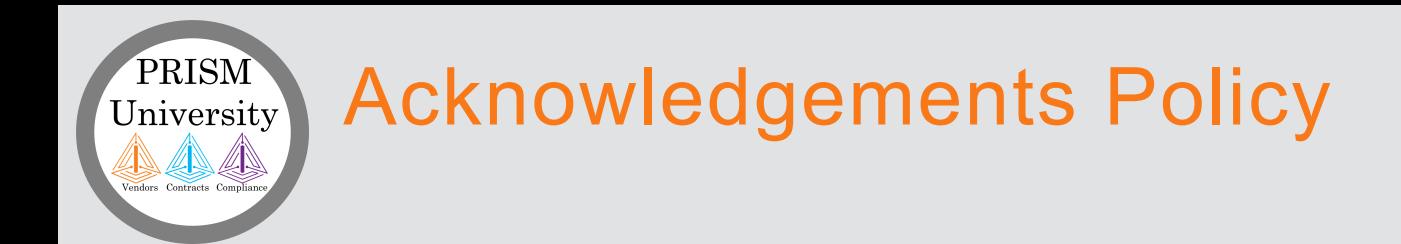

- Subs are required to acknowledge, decline or dispute a sub-payment within 15 days of receiving Payment Acknowledgement email.
- Please make sure the right email is your Vendor profile
- Contractor Monitors have an internal PRiSM report to view unacknowledged sub-payments

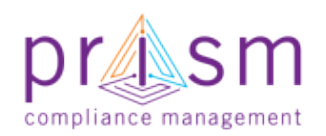

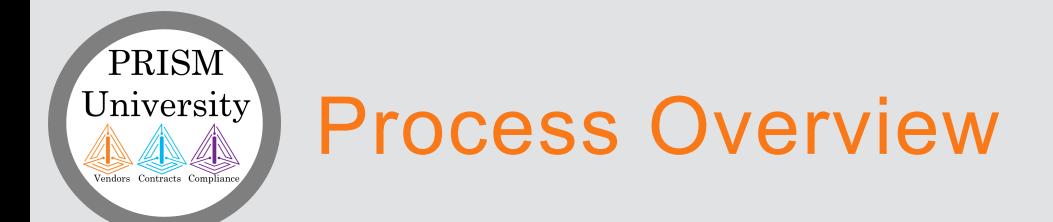

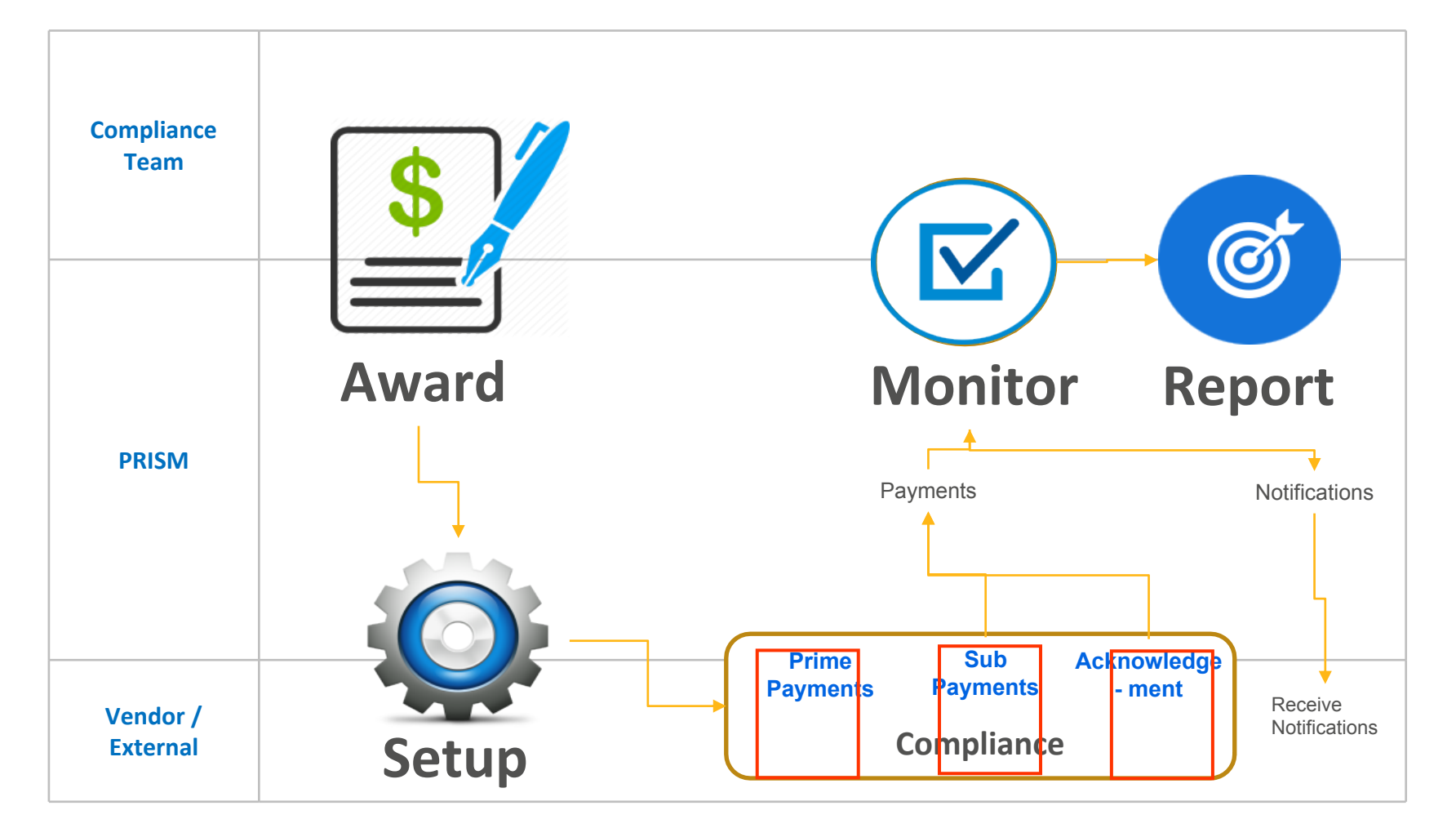

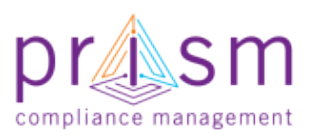

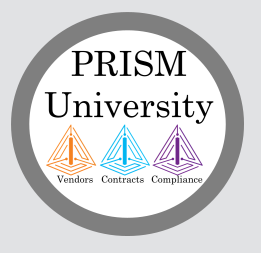

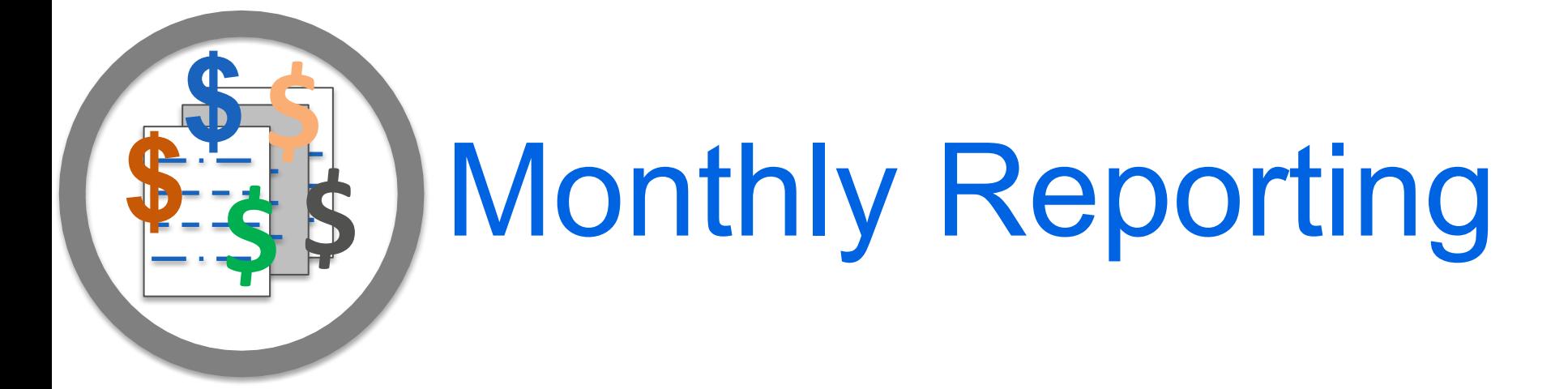

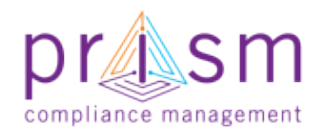

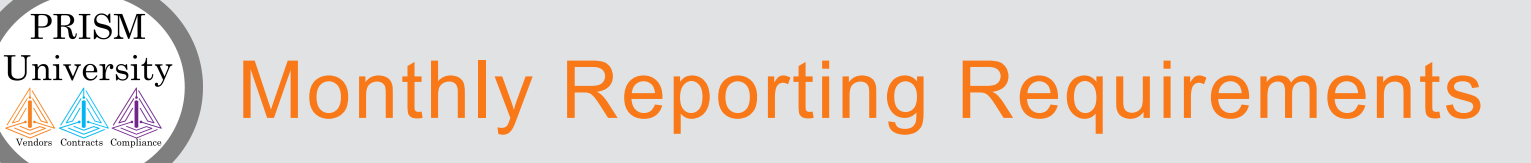

- All Prime contracts are required to perform compliance reporting in PRiSM **Monthly**
- If no payment activity was performed on a contract or with a sub-vendor, Prime is still required to enter a monthly report of "No-Reporting Activity"

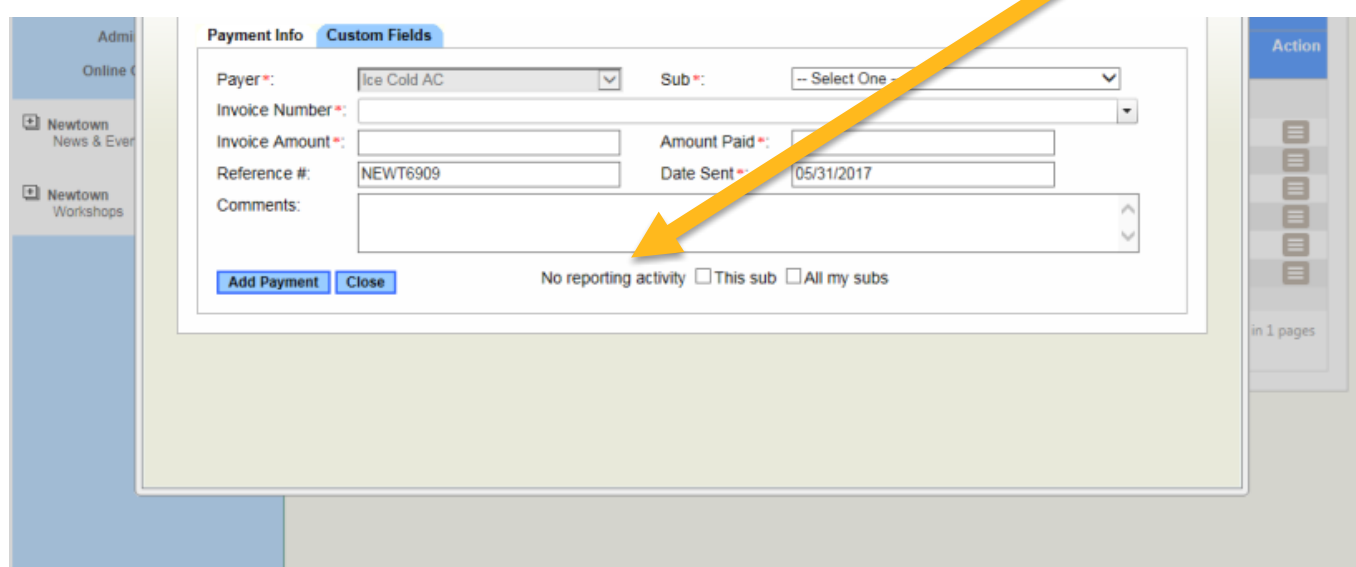

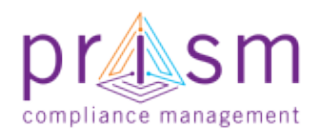

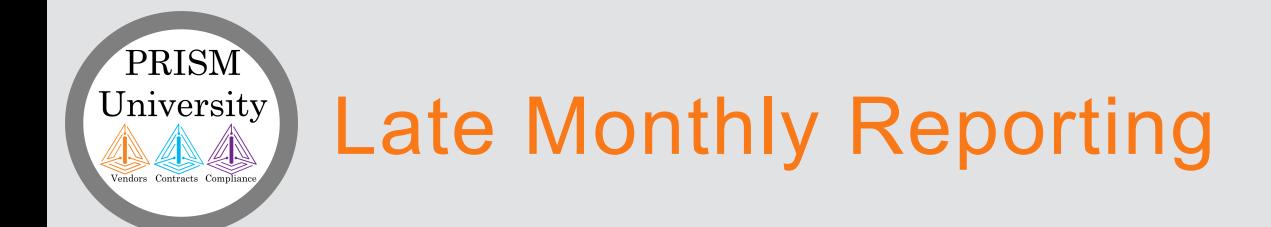

- Jurisdictions will send out Notifications via PRiSM to alert vendors on late monthly reporting actions per **contract**
- Jurisdictions can send up to three alerts per month for late monthly reporting

#### **Notification Message:**

Your contract [ContractNumber] with [JurisdictionName] requires monthly reporting by day [DayOfMonthDue] of the month. Your report is now [DaysPastDue] days past due. Failure to submit compliance reports is a reason for termination of the contract.

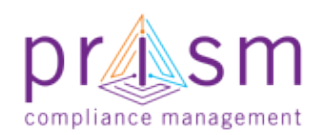

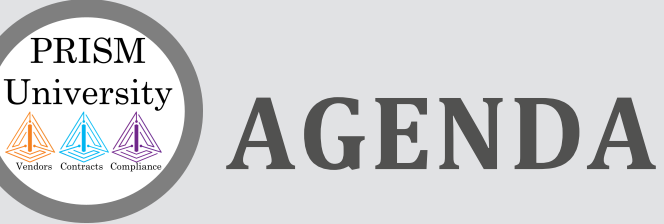

### I. Introduction

### **Primes & Subs**

### II. Payment Compliance with PRiSM

- Sub Invoice Submission
- Prime Sub Payment
- Payment Acknowledgement/Dispute

#### III.Getting Help

IV.Wrap Up

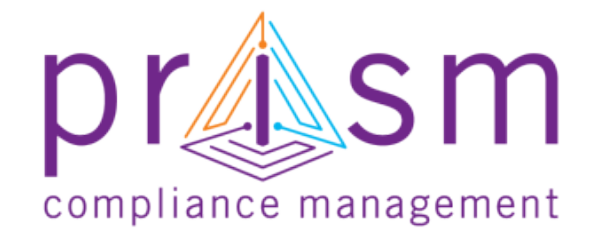

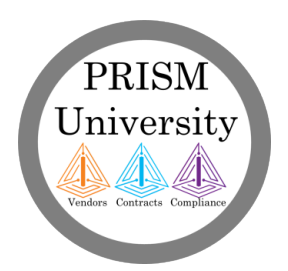

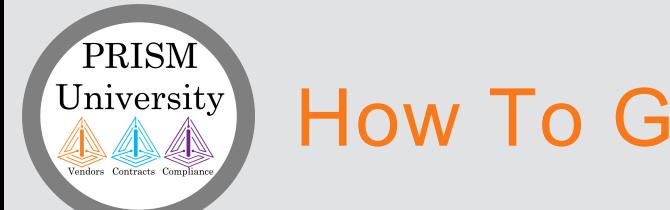

### How To Get Help

- **Self Help** Use PRISM Help and Vendor Knowledge Base
- **Login Help** –Your Jurisdiction has resources to assist you with initial login information and help as needed.
- **User Help** –Your Jurisdiction has resources to provide help with user questions.
- **System Issues** If your Jurisdiction is unable to assist, they will escalate the issue the PRISM Team for investigation and resolution.

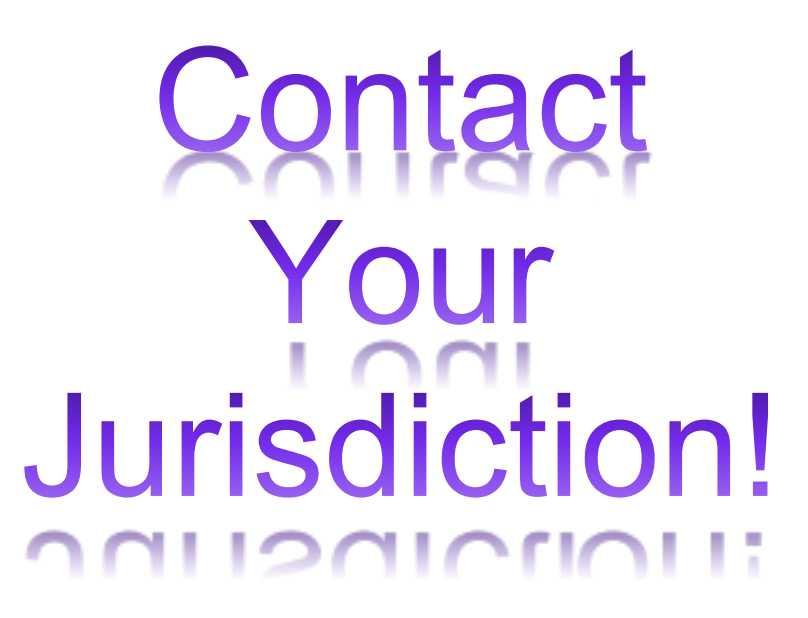

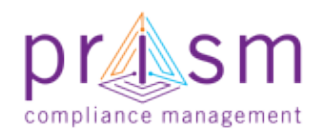

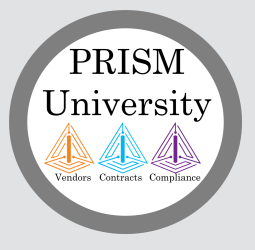

### PRISM Self Help

PRISM offers complete set of self help tools.

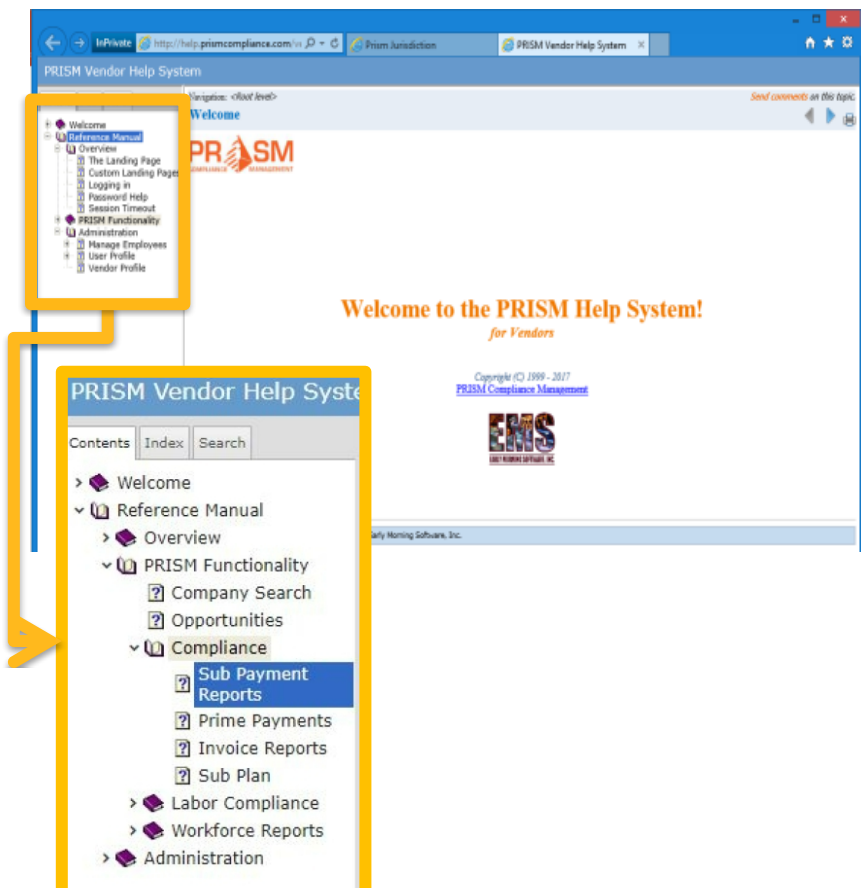

#### PRISM Self Help PRISM Knowledge Base

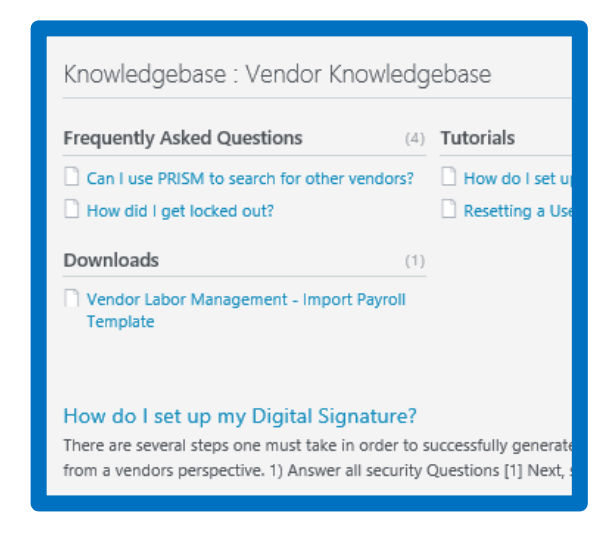

#### <http://PRISMcompliance.kayako.com>

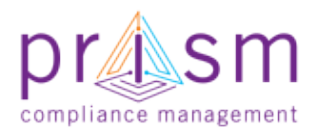

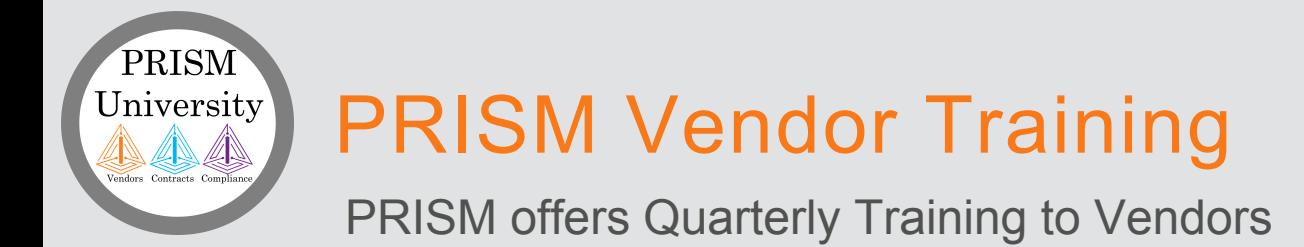

#### PRISM we offer quarterly trainings to all PRiSM Vendors

You access the trainings on the pro.priscompliance.com homepage

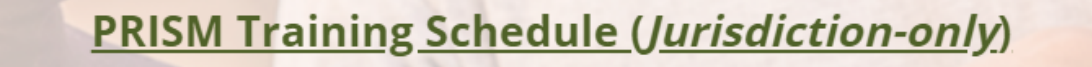

April - June 2020

These web-based sessions will cover a wide variety of topics in 30-60 minutes sessions and are geared towards our Jurisdictional users and PRISM administrators. Follow the link to see what we're offering: Jurisdictional Training Courses

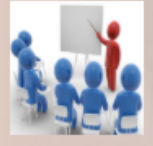

#### **PRISM Vendor Training Schedule**

April - June 2020 **Vendor Training Courses** 

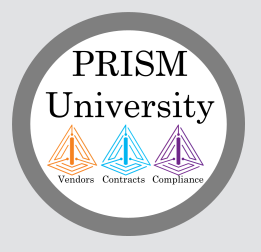

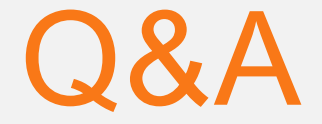

# Please go to

# https://userregistration.pri smcompliance.com/

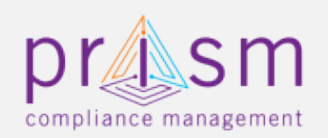

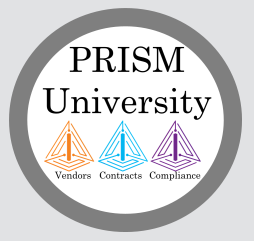

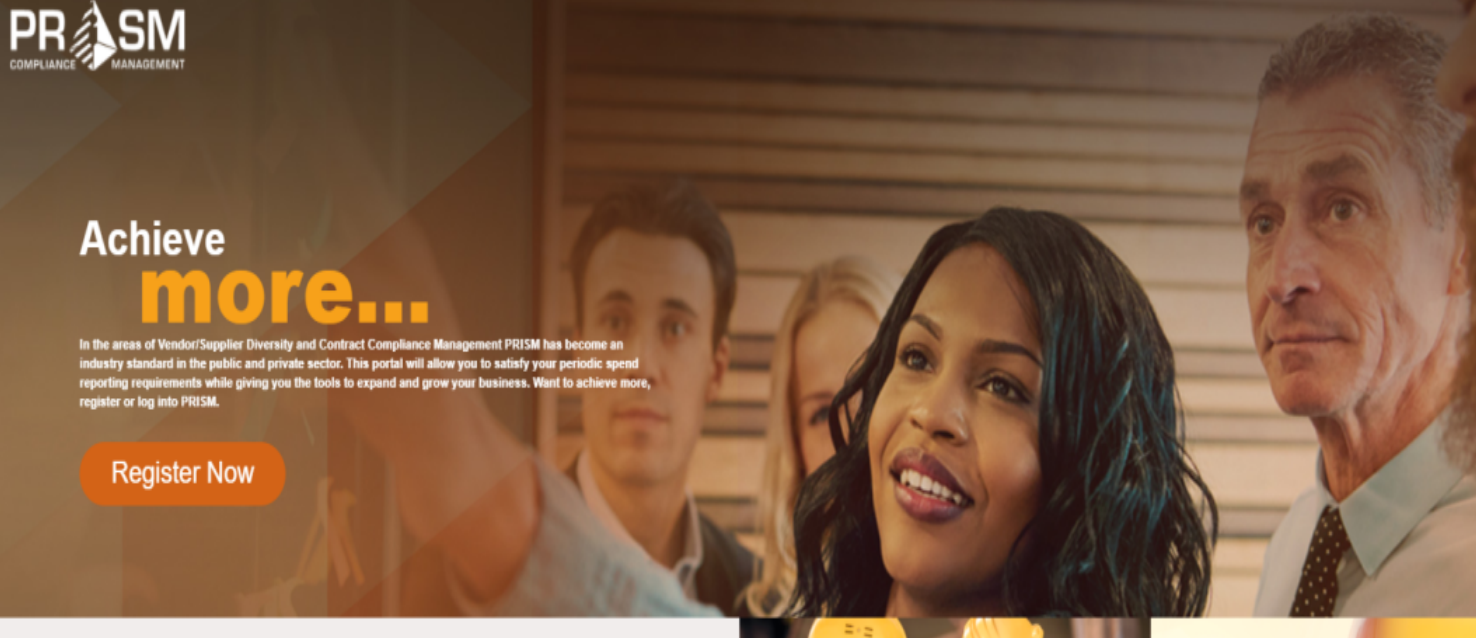

#### **About PRISM**

Companies need access to real-time information for sourcing, teaming, and making decisions. PRISM will provide the tools that ignites the growth of small and diverse businesses.

**REPORTING** 

REPORTS

SERVICES

PRISM provides an easy-to-use interface for periodic reporting of contract spend, payrolls, and workforce. Spend less time reporting and more time performing.

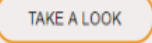

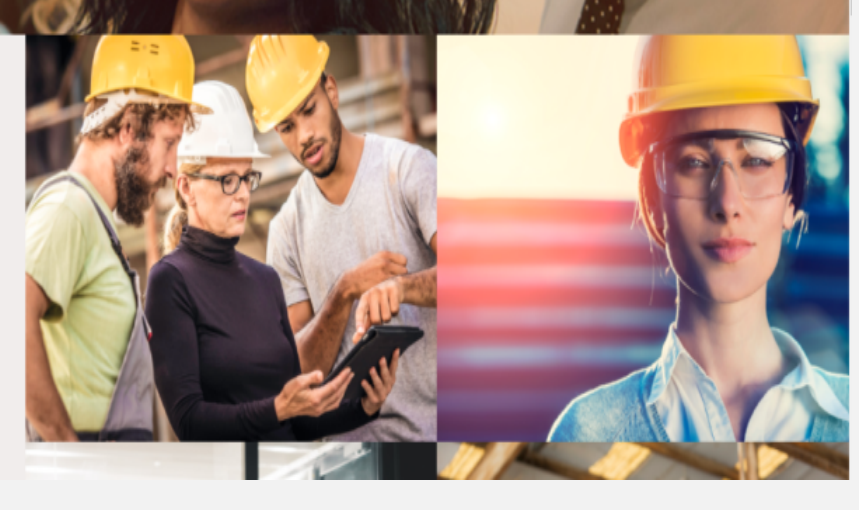

za na compliance management

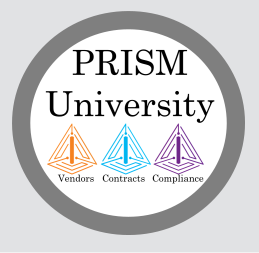

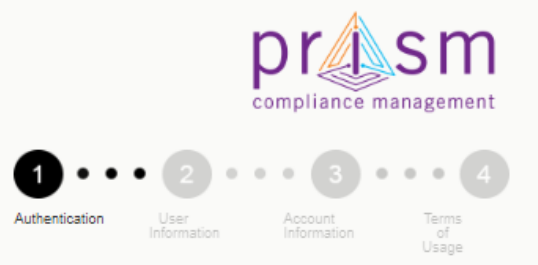

Input symbols

Cancel

DISCLAIMER: You are registering to gain access to a government controlled and monitored portal. Information you provide will be evaluated for such access.

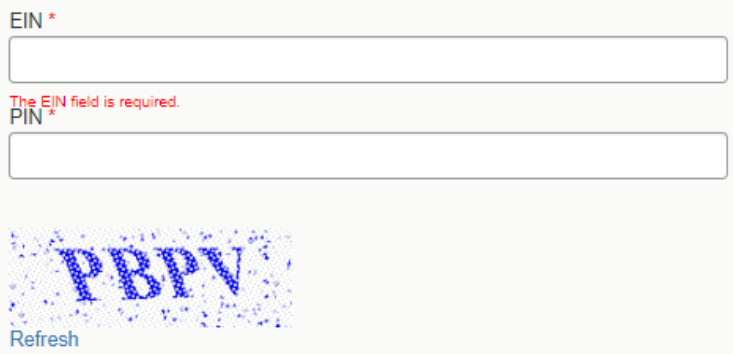

**Next** 

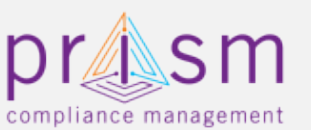

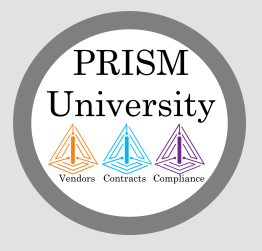

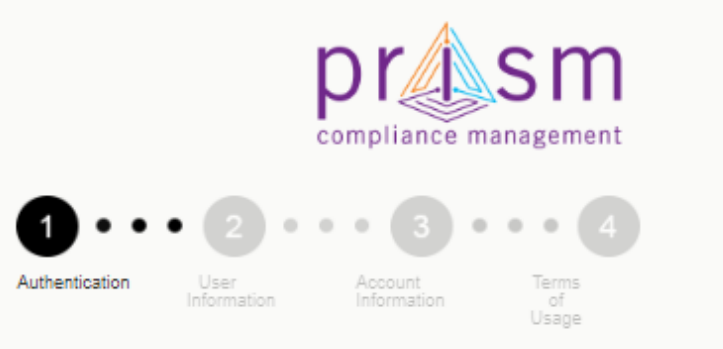

DISCLAIMER: You are registering to gain access to a government controlled and monitored portal. Information you provide will be evaluated for such access.

We found you. I am authorized to register this account for Corporate Construction Inc..\*

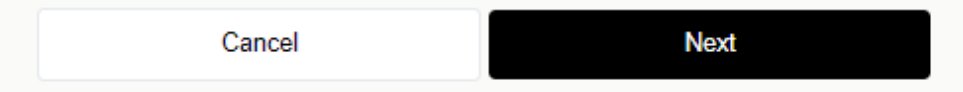

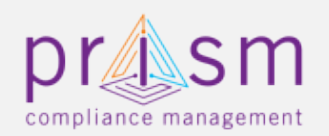

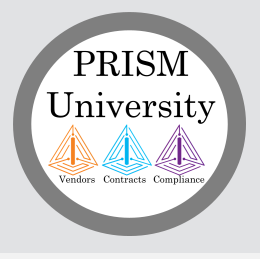

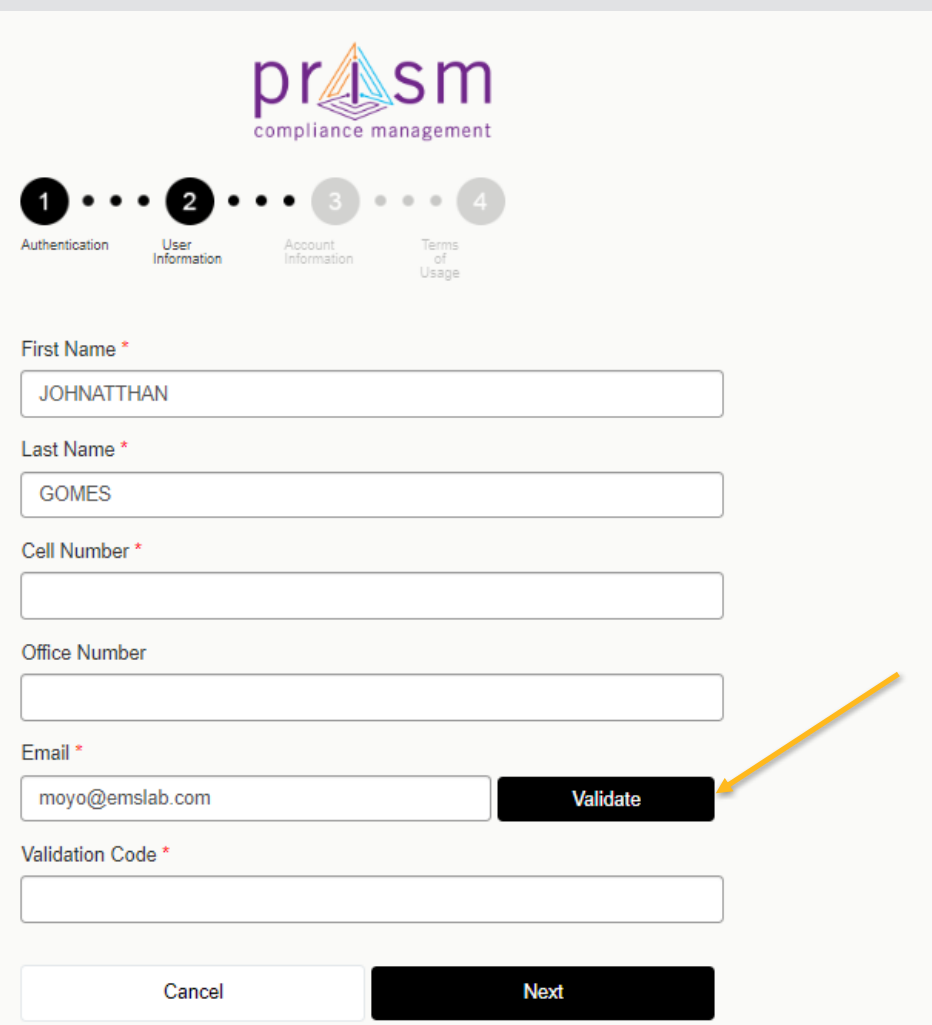

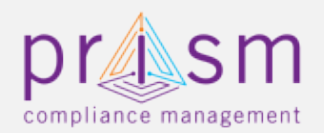

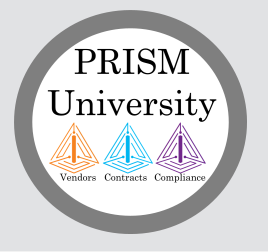

#### PRISM verification code [1jHu]

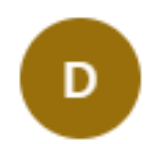

DoNotReply@prismcompliance.com Tue 1/21/2020 3:38 PM Moyo Fakeye  $\forall$ 

Your email verification code is: 2140

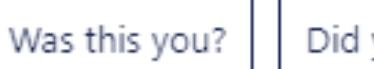

Did you do this?

What is this?

The Are the suggestions above helpful? Yes No

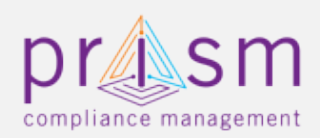

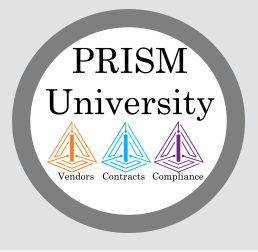

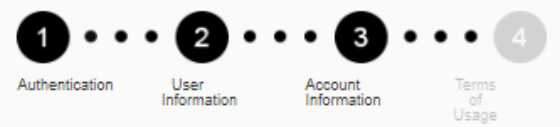

#### Choose Username\*

Choose Password\*

Confirm Password\*

Password Hint\*

Password Hint Answer\*

 $\triangleleft$  Back

**Next** 

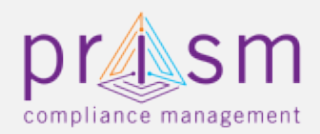

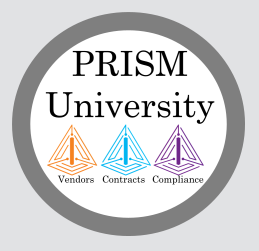

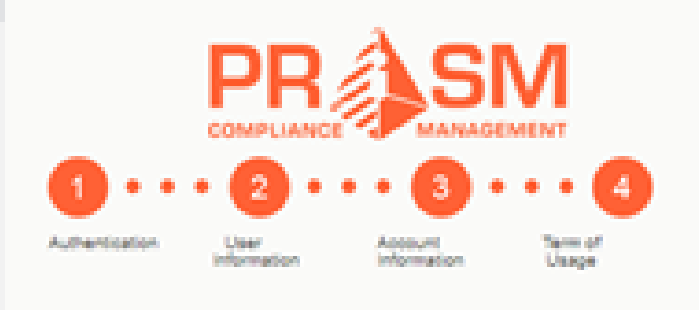

#### A Print

Accept the terms of usage.

By accessing or using the site, information, materials and data contained in the City of Emerald's web pages, you hereby agree to accept the following terms and conditions set forth below: The City of Emerald shall not be held liable for improper or incorrect use of the information, data, materials, processes, products or apparatus, described and/or contained herein. These data, information, materials, processes, products, apparatus and related graphics are not legal documents and are not intended to be used as such. The user recognizes and acknowledges that the information contained in the City of Emerald's web pages was developed by the City of Emerald for a specific purpose or is used by the City of Emerald in a specific manner, and this information may be an analysis. **CONTRACTOR** 

El Il agree with the Terms of Usage.

**Privacy Policy** 

48 Back

**Register Me** 

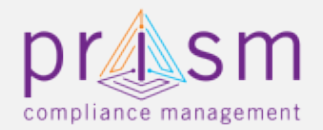

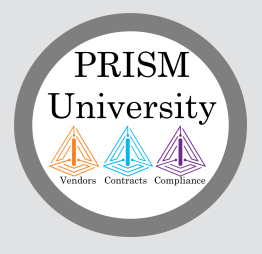

# Now please go to

### https://pro.prismcomplian ce.com/

## Use previously created Username and Password

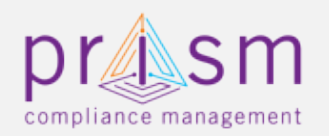

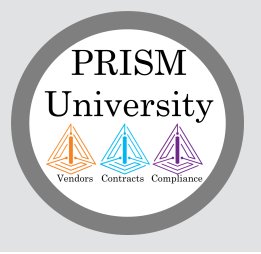

# **more** accomplish Thank You!